# COM

## BASIS-BEDIENUNGSANLEITUNG

Informationen zum [Firmware-Update auf Version 1.10](#page-1-0)

## **C-R30** BREITBANDEMPFÄNGER

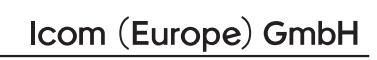

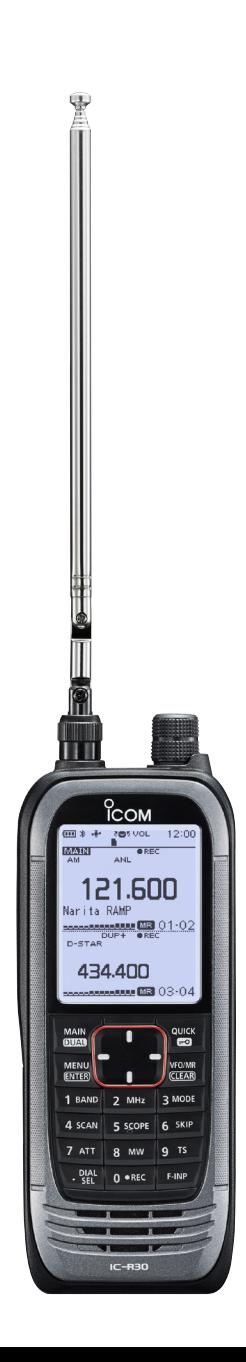

## **INFORMATION**

Version 1.10

<span id="page-1-0"></span>An der Firmware des IC-R30 wurden Veränderungen vorgenommen und neue Funktionen hinzugefügt. Bitte beachten Sie die sich daraus ergebenden Änderungen der BASIS-BEDIENUNGSANLEITUNG sowie in der ERWEITERTEN BEDIENUNGSANLEITUNG.

## ■ Fernsteuerbar durch **iOS- oder Android-Geräte**

Der IC-R30 kann mithilfe einer Fernbedienungssoftware ferngesteuert werden. Details zum Download der Software und zur Verbindung siehe Abschnitt 8 "Bluetooth®" in der ERWEITERTEN BEDIENUNGSANLEITUNG.

## ■ Menüpunkt zur Einstellung der **Empfangspriorität hinzugefügt**

Der Menüpunkt "RX Priority Setting (LE Device)" wurde im "Bluetooth Set"-Menü hinzugefügt.

D-STAR Fast Data und Headset-Audiosignale können bei der Bluetooth-LE-Kommunikation (Low Energy) nicht gleichzeitig verwendet werden. Die bevorzugte Kommunikation (D-STAR Fast Data oder Headset-Audiosignale) muss deshalb ausgewählt werden.

**RX Priority Setting (LE Device)** (voreingestellt: RX Audio)

[MENU] > Bluetooth Set > Headset Set > **RX Priority Setting (LE Device)**

## ■ Limitierung in den "P-Scan **Edge"-Einstellungen entfernt**

Der Programmsuchlauf behält den Abstimmschritt, die Sendeart und die HF-Verstärkungseinstellungen bei, selbst wenn die unteren und oberen Eckfrequenzen der Programmsuchlauf-Bereiche auf verschiedene Bänder eingestellt sind.

#### **P-Scan Edge**

[MENU] > Scan > **P-Scan Edge**

## ■ Neue Funktionen des **Übersprung-Timers**

- Bis zu 20 temporäre Übersprungspeicher können sowohl im VFO-Modus als auch im Speichermodus programmiert werden.
- Hat der VFO-Suchlauf gestoppt, [SKIP] für 1 Sek. drücken, dann "Temp Skip Set" wählen, um die Frequenz oder den Speicherkanal als Übersprungfrequenz oder Übersprungkanal einzustellen.
- Hat der VFO-Suchlauf gestoppt, [SKIP] für 1 Sek. drücken, dann "Adds to SKIP MR Group" wählen, um die Frequenz in "S:SKIP CH" im "Manage Memory"-Menü zu speichern.
- Der Menüpunkt "Temp Skip" im QUICK-Menü wurde in "Temp Skip Set" geändert und "Temp Skip Cancel" wurde hinzugefügt.
- Eine neue "Temporary Skip"-Option wurde zum Menüpunkt "Custom Key" im "Bluetooth Set"-Menü hinzugefügt. Programmierte Taste für 1 Sek. drücken, löscht die temporä-

ren Übersprungseinstellungen. (MENU > Bluetooth Set > Headset Set > Icom Headset > Custom Key)

• Die neuen Optionen "While Scanning" und "While Powered ON" wurden zum Menüpunkt "Temporary Skip Timer" im "Scan"-Menü hinzugefügt.

#### **Temporary Skip Timer** (voreingestellt: 5 min)

[MENU] > Scan > **Temporary Skip Timer**

Wenn unerwünschte Frequenzen oder Speicherkanäle als "Temporary Skip" markiert sind, werden sie entsprechend den Voreinstellungen übersprungen.

- LFür das A- und B-Band separat einstellbar.
- Einstellbar: 5, 10 oder 15 Minuten, während des Suchlaufs (bis der Suchlauf stoppt) oder während des Einschaltens (bis der Empfänger ausgeschaltet wird).

## ■ Duplex-Suchlauf hinzugefügt

Beim Duplex-Suchlauf werden die Empfangsfrequenz und die Ablagefrequenz in Abhängigkeit von Betrag des Offsets und der Ablagerichtung überprüft.

- LBeim Duplex-Betrieb erscheint "DUP–" oder "DUP+" im Display.
- LDer Duplex-Suchlauf startet nicht, wenn als Ablagefrequenz "0.000 MHz" eingestellt ist.
- LEinstellungen für den Duplex-Betrieb siehe Abschnitt 7 der ERWEITERTEN BEDIENUNGSANLEITUNG.
- LDer Duplex-Suchlauf wird 200 Millisekunden nach dem Verschwinden des Signals fortgesetzt.

## ■ **"DUP Frequency Check"-Funktion hinzugefügt**

• Während eines Speichersuchlaufs wird nicht nur die eingestellte Frequenz sondern auch die Ablagefrequenz überprüft, wenn der Kanal auf Duplex-Betrieb eingestellt ist.

LBeispiel: Beim Speichern der Sendefrequenz eines Repeaters wird wird auch die Empfangsfrequenz des Repeaters geprüft.

*ODiese Funktion kann über "DUP Check During MR* Scan" im "Scan"-Menü eingeschaltet werden.

#### **DUP Check During MR Scan** (voreingestellt: OFF)

[MENU] > Scan > **DUP Check During MR Scan**

• Stoppt der Speichersuchlauf auf einer für den Duplex-Betrieb eingestellten Frequenz, kann die Ablagefrequenz mithilfe des [QUICK]-Menüs überprüft werden. [QUICK] drücken, dann "Display DUP Frequency" wählen. Jedesmal wenn man "Display DUP Frequency" im [QUICK]-Menü wählt, swird zwischen Empfangsfrequenz und Ablagefrequenz umgeschaltet.

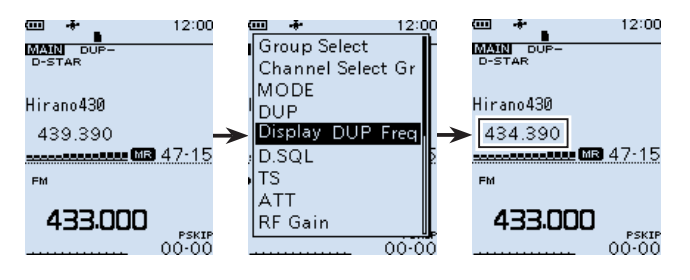

## ■ Kanalwahl außerhalb der Gruppe

Wird [DIAL] zur Auswahl eines Speicherkanals gedreht, können nacheinander Kanäle in verschiedenen Gruppen gewählt werden. [QUICK] drücken, "Channel Select Group Range" und dann "All Groups" wählen.

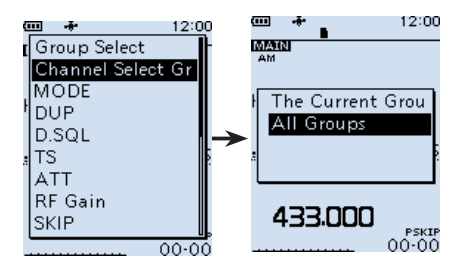

## ■ **Einstellung zum Überspringen von Stationen in der Nähe**

Ein als Übersprungskanal (SKIP oder PSKIP) markierter Speicherkanal ist nicht in der Liste der Stationen in der Nähe enthalten und wird vom Suchlauf nach Stationen in der Nähe ausgeschlossen.

Stationen in der Nähe (MENU > Near Station) Suchlauf für Stationen in der Nähe (während eines Speichersuchlaufs)

## ■ Neue Option für die **Hintergrundbeleuchtung**

Die neue Option "ALL" für die Hintergrundbeleuchtung wurde hinzugefügt. Die Hintergrundbeleuchtung kann sich nicht nur im Digitalbetrieb einschalten, sondern auch wenn ein analoges Signal empfangen und ein Audiosignal ausgegeben wird.

**RX Backlight** (voreingestellt: Digital Mode)

[MENU] > Display > **RX Backlight**

Einstellmöglichkeiten für die Hintergrundbeleuchtung.

- OFF: Die Hintergrundbeleuchtung ist ausgeschaltet.
- Digital Mode: Die Hintergrundbeleuchtung schaltet sich automatisch ein, sobald das Rufzeichen oder die ID einer anrufenden Station oder eine Meldung im Display angezeigt wird.
- ALL: Die Hintergrundbeleuchtung schaltet sich automatisch ein, sobald ein Signal empfangen, das Rufzeichen oder die ID einer anrufenden Station oder eine Meldung im Display angezeigt wird.

## ■ **Anlegen von Audiodateien geändert**

Wenn vor dem Update auf Version 1.10 im Menüpunkt "RX REC Condition" die Einstellung "Squelch Auto" gewählt war, wurde beim Aufzeichnen von Audiosignalen nach jedem Öffnen der Rauschsperre eine neue Datei erstellt.

Nach dem Update wird beim Aufzeichnen von Audiosignalen nun unter folgenden Bedingungen eine neue Datei angelegt:

- Wenn die Betriebsart gewechselt wird (VFO- oder Speichermodus).
- Wenn die Empfangsfrequenz um mehr als 5 kHz (außer WFM-Modus) oder 200 kHz (WFM-Modus) geändert wird, oder die Eingabe der Frequenz über das Tastenfeld erfolgt.
- Wenn der Speicherkanal gewechselt wird.
- Wenn der Empfangsmodus geändert wird (außer zwischen FM und FM-N, AM und AM-N oder CW und CW-R).
- Wenn ein anderer Suchlauf als der Duplex-Suchlauf oder der Tone-Suchlauf gestartet wird.
- Wenn während eines Prioritätssuchlaufs auf einem Prioritätskanal ein Signal empfangen wird oder wurde und der Empfänger auf die VFO-Frequenz zurückehrt.
- Nachdem während eines VFO-Suchlaufs ein Signal empfangen wurde und sich die Empfangsfrequenz um mehr als 5 kHz (außer WFM-Modus) oder 200 kHz (WFM-Modus) ändert und dann ein Signal empfangen wird.
- Nachdem während eines Speichersuchlaufs ein Signal empfangen wurde, man dann den Kanal gewechselt und wieder ein Signal empfangen wird.
- Wenn bei einem digitalen Signal ein Talk-End-Code empfangen wurde.

## ■ **Lautstärkeeinstellung für internen Lautsprecher und Bluetooth-Headset**

Die Einstellung der Lautstärke kann für den internen Lautsprecher und das Bluetooth-Headset separat erfolgen.

## ■ **Bluetooth-Headset automatisch entkoppeln**

"Auto Disconnect" wurde im Bluetooth-Menü hinzugefügt.

#### **Auto Disconnect** (voreingestellt: OFF)

[MENU] > Bluetooth Set > Headset Set > **Auto Disconnect**

Wird kein Audiosignal an das Bluetooth-Headset gesendet und es erfolgt für eine voreingestellte Zeit keine Bedienung, entkoppelt der Empfänger automatisch den SCO-Link (synchrone Punkt-zu-Punkt-Verbindung).

• Wenn bei entkoppeltem SCO-Link ein Signal empfangen wird oder eine Bedienung erfolgt, stellt der Empfänger die Verbindung automatisch wieder her.

## ■ **Neue Akkupack-Statusanzeige**

- "Battery Level" wurde in "Battery Status" geändert. (MENU > Others > Information > Battery Status)
- Zusätzlich werden der Zustand des Akkupacks und ein Zähler für Ladezyklen des Akkupacks (Li-Ion-Akkupack) angezeigt.

**Health:** Anzeige des Zustands in 3 Schritten:

"Normal", "Caution" und "Warning". Erscheint "Warning", hat sich der Zustand des Akkupacks stark verschlechtert. Er muss umgehend ausgetauscht werden.

**Cycle count:** Zähler für Lade- und Entladezyklen.

• Wenn sich der Zustand des Akkupacks stark verschlechtert hat, erscheint auf dem Startbildschirm eine Warnmeldung.

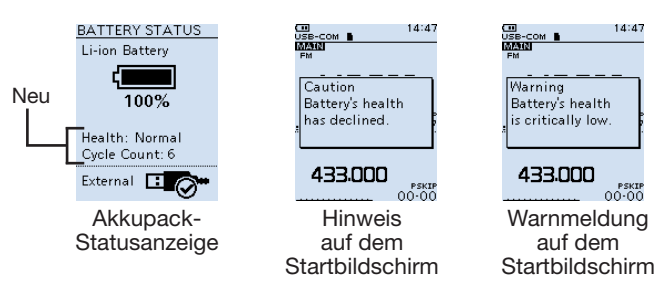

## ■ Speicherformat der **Empfänger-Einstellungen wählbar**

Ein Menüpunkt zum Wählen des Speicherformats der Empfänger-Einstellungen für die Sicherung auf einer Micro-SD-Karte wurde hinzugefügt.

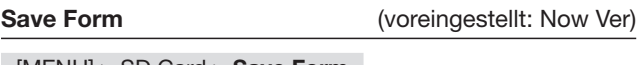

[MENU] > SD Card > **Save Form**

Wählt das Datenformat der Einstellungen zum Speichern auf einer Micro-SD-Karte.

- 
- Now Ver: Einstellungen werden im Format der
- 
- aktuellen Firmware-Version gespeichert.
- Old Ver (1.00-1.06): Einstellungen werden im Format der älteren Firmware-Version (1.00–1.06) gespeichert.

#### **HINWEIS**

- Beim Speichern im Format "Old Ver (1.00-1.06)" werden Einstellungen von Funktionen, die mit dem Firmware-Update hinzugefügt wurden, nicht gespeichert.
- Einstellungen, die im aktuellen Format "Now Ver" gespeichert wurden, können unter einer älteren Firmware nicht geladen werden.

## ■ **CI-V-Befehle**

Hinzugefügte CI-V-Befehle siehe Abschnitt 7 der ERWEITERTEN BEDIENUNGSANLEITUNG.

Vielen Dank, dass Sie dieses Icom-Produkt erworben haben, das wir mit unserer erstklassigen Technologie in hervorragender Verarbeitungsqualität fertigten. Bei richtiger Benutzung sollte Ihr Empfänger jahrelang einwandfrei funktionieren.

## ■ **WICHTIG**

#### **LESEN SIE DIESE ANLEITUNG**

aufmerksam und vollständig, bevor Sie den Empfänger benutzen.

#### **BEWAHREN SIE DIESE BEDIENUNGSANLEITUNG**

**GUT AUF.** Sie enthält alle wichtigen Informationen für die Benutzung und Bedienung des IC-R30.

Zu weiteren Funktionen und Hinweisen zur Bedienung siehe die **ERWEITERTE BEDIENUNGSANLEITUNG** auf der Icom-Website.

## ■ **Besonderheiten**

- Mit der Dualwatch-Funktion kann der IC-R30 kann auf zwei Bändern in unterschiedlichen Betriebsarten empfangen.\*
	- \* DV/DV, AM/AM, FM-N/FM-N, im DV/ FM-N-Mode ist die Dualwatch-Funktion nicht verfügbar.
- Extrem großer Frequenzbereich von 100 kHz bis 3304,999 MHz
- $\bullet$  Der IC-R30 decodiert verschiedene digitale Signale, so beispielsweise D-STAR, APCO P25 (Phase 1), NXDN, dPMR und DCR (Digital Convenience Radio)
- USB-Port für die Datenübertragung und zum Laden des Akkus
- Mittels Bluetooth<sup>®</sup>-Funktion kann eine Verbindung zu Bluetooth®-Geräten, wie z.B. dem Headset VS-3 hergestellt werden.
- Eingebauter GPS-Empfänger zur Bestimmung der eigenen Position
- Staubgeschützt und wasserdicht gemäß IP57 sofern der Akkupack, die Antenne, die Buchsenabdeckung und die SD-Karten-Slot-Abdeckung angebracht sind.

## **Explizite Definitionen**

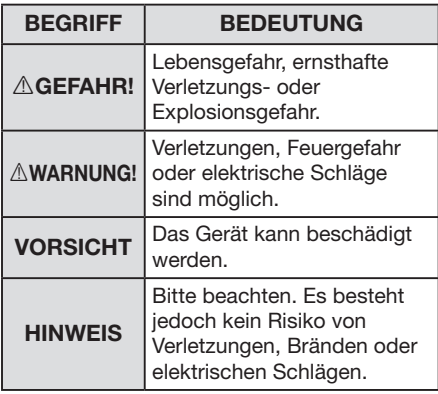

Icom ist nicht verantwortlich für den Verlust, die Beschädigung oder für eine verschlechterte Performance von Icom-Geräten oder angeschlossenem Zubehör, wenn Fehler auftreten infolge von:

- Gewalteinwirkung einschließlich, jedoch nicht begrenzt auf, Feuer, Erdbeben, Sturm, Überschwemmung, Blitzschlag oder andere Naturereignisse, politische Ereignisse wie Unruhen, Kriege usw. sowie radioaktive Kontamination.
- •Benutzung eines Icom-Geräts in Verbindung mit Technik fremder Hersteller, die nicht von Icom überprüft wurde.

Icom, Icom Inc. und das Icom-Logo sind registrierte Marken der Icom Inc. (Japan) in Japan, in den Vereinigten Staaten, im Vereinigten Königreich, in Deutschland, Frankreich, Spanien, Russland, Australien, Neuseeland und/oder anderen Ländern. NXDN ist eine Marke der Icom Inc. und der JVC KENWOOD Corporation. dPMR ist eine Marke der dPMR MoU Association. Adobe, Acrobat und Reader sind registrierte Marken oder Marken der Adobe Systems Incorporated in den Vereinigten Staaten und/oder in anderen Ländern. Microsoft und Windows sind registrierte Marken oder Marken der Microsoft Corporation in den Vereinigten Staaten und/oder in anderen Ländern. Die Wortmarke Bluetooth® und das Logo sind registrierte Marken der Bluetooth SIG, Inc. Icom Inc. hat die Lizenz für die Nutzung dieser Marken. Alle anderen Marken sind Eigentum der jeweiligen Markeninhaber.

İ

## ■ **IC-R30 und Bluetooth<sup>®</sup>-Interferenzen**

Bluetooth®-Geräte nutzen das 2,4-GHz-Band. Falls der IC-R30 im 2,4-GHz-Band und in der Nähe eines Bluetooth®-Geräts eingesetzt wird, kann es zu Störungen kommen. Diese zeigen sich in Form unzureichender Übertragungsgeschwindigkeit der Sprache oder die Verbindung ist nicht mehr stabil.

Zur Behebung dieses Problems kann man die Distanz zu dem Bereich mit Bluetooth®- Anwendungen vergrößern oder man muss nötigenfalls die Bluetooth®-Geräte abschalten.

## ■ **Sicherheitshinweise**

R **GEFAHR! NIEMALS** den Empfänger in der Nähe elektronischer Zünder oder in explosionsgefährdeter Umgebung betreiben. Es besteht Explosions- und Lebensgefahr.

R **WARNUNG!** Benutzen Sie in Icom-Empfängern ausschließlich von Icom spezifizierte Akkupacks. Nur Icom-Akkupacks sind für diese Zwecke getestet und zugelassen. Die Benutzung von Akkupacks anderer Hersteller oder gefälschter Akkupacks kann zu Rauchentwicklung, Feuer oder Zerplatzen führen.

R **WARNUNG!** Benutzen Sie das Gerät **NIE** mit zu hoher Lautstärke, wenn Sie es mit Audiozubehör betreiben. Große Lautstärke kann das Gehör schädigen.

R **WARNUNG!** Benutzen Sie den Empfänger **NICHT**, während Sie ein Fahrzeug im Straßenverkehr führen. Sicheres Fahren erfordert Ihre ganze Aufmerksamkeit und jede Ablenkung kann zu einem Unfall führen.

**VORSICHT: NIEMALS** die Anschlüsse des Akkupacks kurzschließen. Kurzschlüsse sind auch möglich, wenn ein Akkupack oder der Empfänger zusammen mit metallischen Gegenständen in einer Handtasche o. A. transportiert wird. Kurzschlüsse sind unbedingt zu vermeiden, um Beschädigungen am Akkupack oder am Empfänger auszuschließen.

**VORSICHT:** Den Empfänger **NICHT** direkt mit einer Spannungsquelle verbinden, die eine höhere Spannung hat als die angegebene oder die Polarität umkehren, da der Empfänger dabei beschädigt wird.

**VORSICHT: VERGEWISSERN** Sie sich, dass die Antenne, der Akkupack und die Abdeckungen ordnungsgemäß angebracht sind und die Antenne und der Akkupack vor dem Anbringen trocken waren. Das Eindringen von Wasser und Staub in den Empfänger führt mit Sicherheit zu schweren Schäden. Nach Eindringen von Wasser sind die Akku-Kontakte gründlich mit frischem Wasser zu reinigen und vollständig abzutrocknen, um Wasser- oder Salzrückstände zu entfernen.

**VORSICHT: NIEMALS** Chemikalien, wie Benzin oder Alkohol, zur Reinigung des Empfängers verwenden, weil diese die Oberfläche beschädigen können. Bei Verschmutzungen oder Staub wischen Sie den Empfänger nur mit einem weichen, trockenen Tuch ab.

**VORSICHT: VERMEIDEN** Sie das Lagern oder Betreiben des Empfängers bei direkter Sonneneinstrahlung oder bei Temperaturen unter –20°C oder über +60°C.

**VORSICHT:** Der Empfänger erfüllt die Anforderungen der IP57\* in Bezug auf Staubschutz und Wasserdichtheit. Falls der Empfänger heruntergefallen ist und das Gehäuse beschädigt oder das Siegel verletzt wurde, kann die Wasserdichtheit nicht mehr garantiert werden.

\* Nur wenn der Akkupack BP-287 und die Antenne angebracht sind und die Abdeckungen des [SP/USB]-Anschlusses und des Micro-SD-Slots geschlossen sind.

**HINWEIS:** Auch wenn der Empfänger ausgeschaltet ist, nimmt er einen sehr geringen Strom auf. Entfernen Sie die Akkus oder die Batterien, wenn Sie ihn lange nicht benutzen. Andernfalls würden die Akkus oder die Batterien langsam entladen.

## ■ **Akku- und Ladehinweise**

#### $\Diamond$  Akku-Hinweise

Durch unsachgemäße Behandlung von Lithium-Ionen-Akkus kann der Akkupack unbrauchbar werden oder seine Kapazität verlieren. Unter Umständen kann dies zu Rauch, Feuer oder Zerplatzen führen.

R **GEFAHR! NIEMALS** auf Akkupacks schlagen oder anderweitig die äußere Hülle deformieren. Verwenden Sie Akkupacks, die heruntergefallen und/oder deformiert sind, nicht weiter. Mechanische Schäden sind nicht zwangsläufig von außen sichtbar, sodass auch äußerlich intakte Akkupacks unbrauchbar sein können und eine Gefahrenquelle beim Laden bzw. Gebrauch darstellen.

R **GEFAHR!** Akkupacks **NIEMALS** bei Temperaturen von über +60˚C benutzen oder lagern. Derartige Temperaturen sind möglich, wenn Akkupacks in der Nähe von Wärmequellen, in Fahrzeugen oder in der Sonne gelagert werden. Hohe Temperaturen können zum Auseinanderplatzen oder zu Bränden führen. Zumindest werden ihre Kapazität und ihre Lebensdauer vermindert.

R **GEFAHR!** Werfen Sie Akkupacks **NIEMALS** ins Feuer. Dabei können Gase entstehen, die gesundheitsgefährdend sind und Explosionen verursachen können. Defekte Akkupacks ordnungsgemäß entsorgen.

R **GEFAHR!** Versuchen Sie **NIEMALS**, an den Anschlüssen der Akkupacks zu löten. Die dabei auf den Akkupack einwirkende Hitze kann zu Rauchentwicklung, Feuer oder Explosionen führen.

A **GEFAHR!** Falls aus einem Akkupack eine Flüssigkeit austritt und in Ihre Augen gelangt, kann dies zu Gesundheitsschäden führen. Suchen Sie in solchen Fällen schnellstmöglich einen Arzt auf. Wenn Körperteile mit derartigen Flüssigkeiten in Kontakt kommen, sollte man sie unverzüglich mit klarem Wasser abwaschen. **NIEMALS** den Akkupack auseinandernehmen.

R **WARNUNG!** Sollten Sie Ungewöhnliches bemerken, wenn Sie den Akkupack verwenden (starke Erwärmung, Rauchentwicklung o.Ä.), beenden Sie sofort die Nutzung. Informieren Sie in solchen Fällen Ihren Händler.

R **WARNUNG!** Wenn Körperteile mit Flüssigkeiten in Kontakt kommen, sollte man sie unverzüglich mit klarem Wasser abwaschen.

R **WARNUNG!** Der Akkupack darf **NIEMALS**

in einer Mikrowelle erwärmt, hohen Drücken ausgesetzt oder in der Nähe von Induktionsöfen gelagert werden. Erhitzung, Brände oder Explosionen sind dadurch möglich.

R **VORSICHT:** Akkupacks **NIEMALS** Regen, Schnee, Seewasser oder anderen Flüssigkeiten aussetzen. Benutzen oder laden Sie Akkupacks nicht, wenn sie feucht sind. Sollte ein Akkupack feucht sein, muss er vorher getrocknet werden.

**VORSICHT:** Sorgen Sie dafür, dass die Temperatur des Akkupacks immer innerhalb des Temperaturbereichs (–20˚C bis +60˚C) bleibt. Bei Temperaturen außerhalb dieser Grenzen sinkt die Kapazität und/oder die Lebensdauer.

**VORSICHT:** Die Lebensdauer des Akkupacks kann verkürzt sein, wenn man den Akkupack über längere Zeit voll ge- oder entladen oder bei Temperaturen über +50˚C lagert. Falls der Akkupack längere Zeit nicht genutzt wird, muss er nach dem Entladen aus dem Empfänger herausgenommen werden. Dazu sollte man den Akkupack so lange benutzen, bis verbleibende Kapazität nur noch die Hälfte beträgt. Danach kann man ihn an einem kühlen, trockenen Platz bei folgenden Temperaturen lagern:

 $-20^{\circ}$ C bis  $+50^{\circ}$ C (1 Monat) –20˚C bis +40˚C (3 Monate)  $-20^{\circ}$ C bis  $+20^{\circ}$ C (1 Jahr).

**HINWEIS:** Ersetzen Sie den Akkupack nach fünf Jahren, selbst wenn der bisher benutzte noch die volle Kapazität zu haben scheint. Dies ist nötig, weil sich das Material im Akkupack im Laufe der Zeit chemisch verändert, selbst wenn der Akkupack kaum genutzt wurde. Bei ordnungsgemäßem Gebrauch des Akkupacks sind zwischen 300 und 500 Ladezyklen zu erwarten. Falls sich die Betriebsdauer mit einer Akku-Ladung verkürzt, obwohl der Akkupack vollständig geladen zu sein scheint, liegt das evtl. daran, dass:

- der Akkupack älter als etwa fünf Jahre oder
- die maximale Anzahl der Ladezyklen überschritten ist.

#### $\diamond$  Ladehinweise

R **GEFAHR!** Laden Sie den Akkupack **NIEMALS** an Plätzen mit extrem hohen Temperaturen wie in der Nähe eines Feuers oder Ofens, in von der Sonne beschienenen Fahrzeugen oder im direkten Sonnenlicht. Unter solchen Umständen wird die interne Schutzschaltung des Akkupacks aktiviert und der Ladevorgang abgebrochen.

R **GEFAHR!** Laden Sie den Empfänger **NIEMALS** während eines Gewitters. Blitzeinschläge in Stromleitungen können zu Schäden an der Ladeelektronik oder zu Verletzungen führen. Deshalb das Ladegerät vor einem Gewitter immer vom Netz trennen.

R **WARNUNG!** Laden Sie den Akkupack **NIE** länger als vorgesehen. Falls er innerhalb der Ladezeit nicht vollständig geladen wird, Ladevorgang beenden und Akkupack aus dem Ladegerät nehmen. Eine Fortsetzung des Ladens kann zur Überhitzung des Akkupacks mit Brandfolge führen.

R **VORSICHT:** Setzen Sie den Empfänger (mit Akkupack) **NIE** in das Ladegerät, wenn es feucht oder nass ist. Feuchtigkeit führt zu Korrosion der Kontakte. Das Ladegerät ist nicht wasserdicht.

**VORSICHT:** Laden Sie den Akkupack **NICHT** bei Temperaturen außerhalb des spezifizierten Ladetemperaturbereichs von +15°C bis +40°C. Icom empfiehlt das Laden bei +25°C. Wenn der Akkupack bei höheren oder niedrigeren Temperaturen geladen wird, kann das zu Überhitzung und Bränden oder zu einer Verkürzung der Lebensdauer bzw. Minderung der Kapazität führen.

#### ■ **Empfehlung SÄUBERN SIE DEN EMPFÄNGER**

**SORGFÄLTIG,** wenn er mit Salzwasser in Berührung gekommen ist. Andernfalls können die Tasten, Schalter und Bedienelemente durch kristallisierendes Salz unbedienbar werden und/oder die Kontakte des Akkupacks korrodieren.

**HINWEIS:** Wenn man den Eindruck hat, dass der Empfänger nicht mehr wasserdicht ist, darf er nur noch mit einem feuchten weichen Tuch getrocknet werden. Die Wasserdichtheit kann insbesondere nicht mehr gegeben sein, wenn das Gehäuse oder eine Buchsenabdeckung geborsten bzw. der Empfänger heruntergefallen ist.

Kontaktieren Sie Ihren Icom-Händler, wenn Sie weitere Informationen oder Unterstützung benötigen.

## ■ **Arbeitsweise**

Elektromagnetische Strahlung mit Frequenzen über 20 kHz wird als Hochfrequenz bezeichnet und lässt sich zur Übermittlung von Nachrichteninhalten über große Entfernungen benutzen. Der IC-R30 empfängt Hochfrequenz im Bereich von 100 kHz\* bis 3304,99999 MHz und demoduliert die empfangenen Signale, sodass sie im NF-Bereich über den Lautsprecher hörbar werden.

## ■ **Betriebshinweise**

Bedingt durch den großen Frequenzbereich ist es auf einigen Frequenzen nicht auszuschließen, dass der IC-R30 im Empfänger erzeugte Oszillatorsignale selbst empfängt.

Der IC-R30 kann durch starke Signale auf verschiedenen Frequenzen gestört werden. Dieser Effekt wird unter Umständen bei Verwendung leistungsfähiger Antennen noch verstärkt.

## ■ **Sprachverschlüsselung**

Die AMBE+2™-Sprachverschlüsselungstechnologie, die in diesem Gerät zum Einsatz kommt, ist urheberrechtlich geschützt und geistiges Eigentum der Digital Voice Systems, Inc. Die Lizenz für die Nutzung dieser Technologie bezieht sich ausschließlich auf dieses Gerät. Nutzern ist es untersagt, die Software zu dekompilieren, zu verändern oder in irgendeiner Weise in eine offen lesbare Form umzuwandeln. US-Patente:

#8,595,002, #8,359,197, #8,315,860, #8,200,497, #7,970,606 und #6,912,495 B2.

## ■ **CE-Konformität**

Hiermit erklärt die Icom Inc., dass mit "CE" gekennzeichnete Versionen des IC-R30 die grundlegenden Anforderungen der Radio Equipment Directive 2014/53/EU erfüllen und den Vorschriften zum Einsatz gefährlicher Substanzen in elektrischen und elektronischen Geräten (Directive 2011/65/EU) entsprechen. Der vollständige Text der EU-Konformitätserklärung ist auf folgender Website veröffentlicht: http://www.icom.co.jp/world/support

## ■ **Entsorgung**

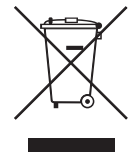

Das Symbol einer durchgestrichenen Abfalltonne auf Rädern auf dem Produkt, den zugehörigen Unterlagen oder der Verpackung weist darauf hin, dass in den Ländern der EU alle elektrischen und

elektronischen Produkte, Batterien und Akkumulatoren (aufladbare Batterien) am Ende ihrer Lebensdauer bei einer benannten Sammelstelle abgegeben werden müssen. Entsorgen Sie diese Produkte nicht über den unsortierten Hausmüll. Entsorgen Sie sie entsprechend den bei Ihnen geltenden Bestimmungen.

## ■ Wichtige Hinweise

## $\diamond$  Benutzung des GPS-Empfängers

• Der GPS-Empfänger ist unter der Oberseite des Empfänger installiert. Beim Betrieb des Gerätes mit aktiviertem GPS-Empfänger darf sie nicht mit Gegenständen bedeckt werden, die den Empfang der GPS-Satellitensignale beeinträchtigen.

Hier ist der GPS-Empfänger installiert.

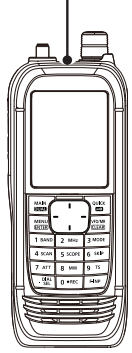

- GPS-Signale durchdringen metallische Objekte nicht. Wenn sich der Empfänger z.B. in einem Fahrzeug befindet, kann es vorkommen, dass keine GPS-Signale empfangen werden. In diesem Fall kann man versuchen, den Empfänger nahe am Fenster zu benutzen.
- Der GPS-Empfänger funktioniert insbesondere an folgenden Orten nicht einwandfrei:
	- 1. in Tunneln oder hohen Gebäuden
	- 2. in Tiefgaragen
	- 3. unter Brücken
	- 4. im Wald unter dichter Belaubung
	- 5. bei extrem schlechten Wetterbedingungen
- Das Global Positioning System (GPS) wurde vom US-Verteidigungsministerium aufgebaut und wird von ihm auch betrieben. Daher ist dieses Ministerium auch für die Genauigkeit und Wartung verantwortlich, sodass Änderungen am System möglich sind, die die Genauigkeit und Funktion beeinflussen.

## **◇ Störsignale**

Auf einigen Frequenzen hört man eventuell Störsignale, die technisch bedingt von der Elektronik des Empfängers selbst erzeugt werden. Dies stellt keine Fehlfunktion dar.

## **◇ Störungen während des Ladens**

Der Netzadapter verursacht beim Laden unter Umständen hörbare Störungen bzw. Rauschen. Vergewissern Sie sich, dass der Empfänger vor dem Laden ausgeschaltet wurde.

## ■ **Über die IC-R30-Bedienungsanleitungen**

Die folgenden Handbücher gehören zu Ihrem IC-R30.

### **◇ Basis-Bedienungsanleitung (diese Anleitung)**

Instruktionen für den grundlegenden Betrieb, Warn- und Sicherheitshinweise.

### **♦ Erweiterte Bedienungsanleitung (PDF-Dokument auf der Icom-Website)**

Hinweise mit mehr Details für den Betrieb durch Fortgeschrittene wie zum Beispiel:

- Akku-Betrieb\*
- •Benutzung einer Micro-SD-Karte\*
- Aufzeichnung empfangener NF-Signale\*
- Speicherbetrieb\*
- GPS-Betrieb\*
- Menüs\*
- weitere Funktionen\*
- •Bluetooth®-Betrieb\*
- Firmware-Update
- Optionen\*
- Technische Daten

L Diese Bedienungsanleitung kann von der Icom-Website heruntergeladen werden.

\*In dieser Bedienungsanleitung werden nur grundlegende Funktionen beschrieben.

#### **TIPP:**

Alle Bedinungsanleitungen stehen auf der Icom-Website zum Donwnload zur Verfügung. http://www.icom.co.jp/world/support

Zum Lesen der Anleitungen ist der Adobe® Acrobat® Reader® erforderlich. Ist er nicht installiert, kann er von der Website von Adobe Systems Inc. heruntergeladen werden.

## ■ **Mitgeliefertes Zubehör**

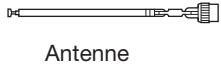

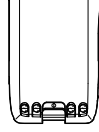

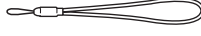

Handschlaufe

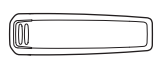

**Gürtelclip** 

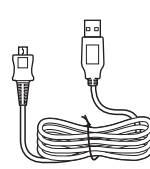

(Typ-A auf Typ-MicroB)

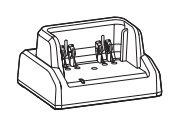

Akkupack Schnellladegerät Netzadapter

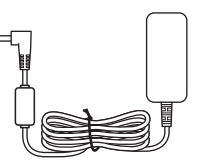

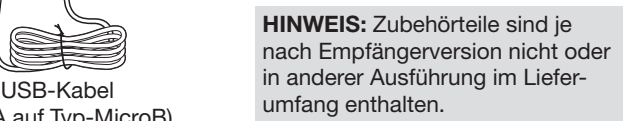

## **INHALTSVERZEICHNIS**

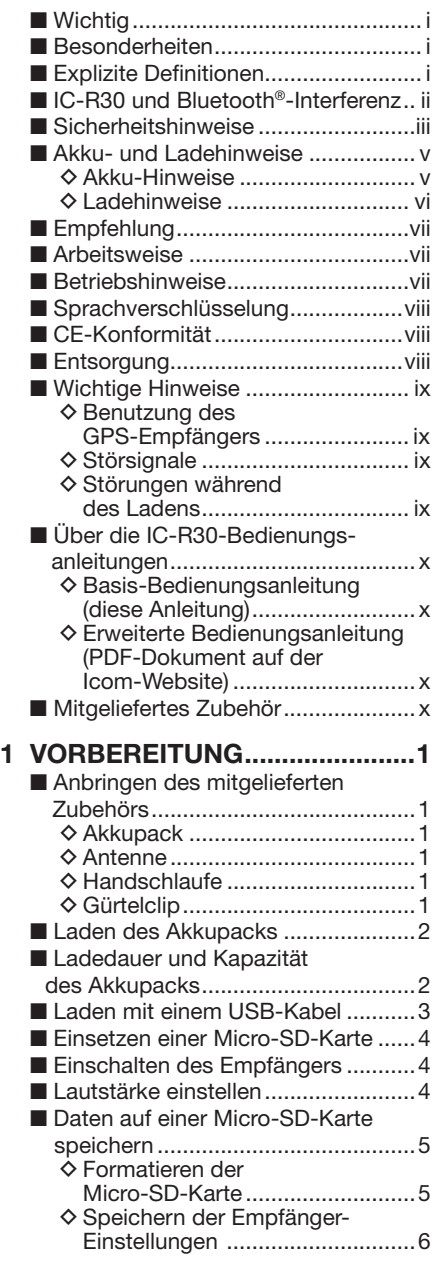

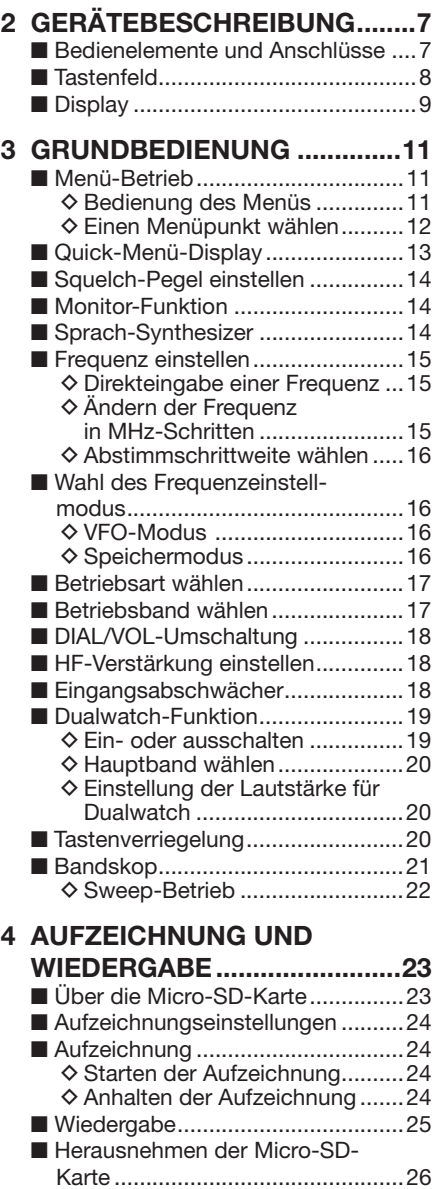

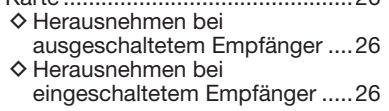

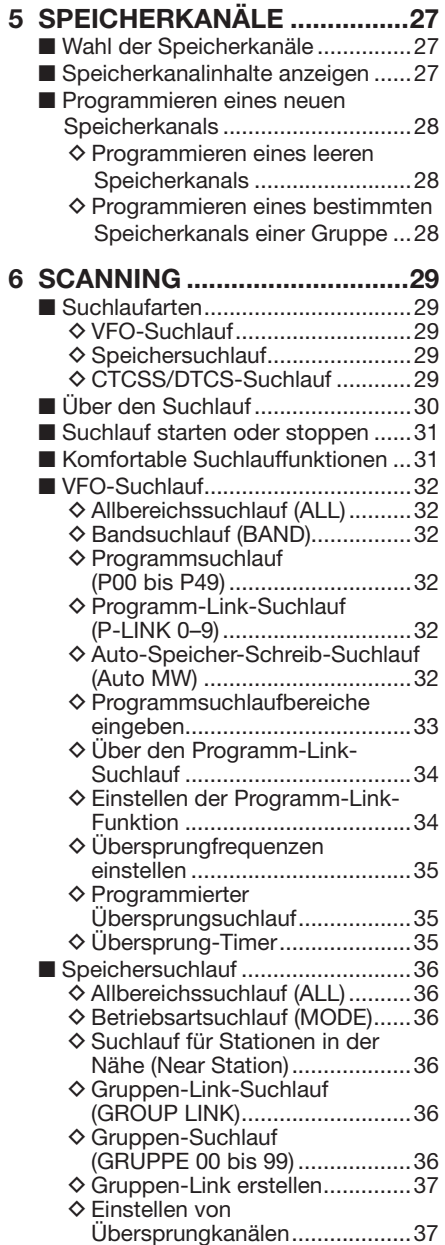

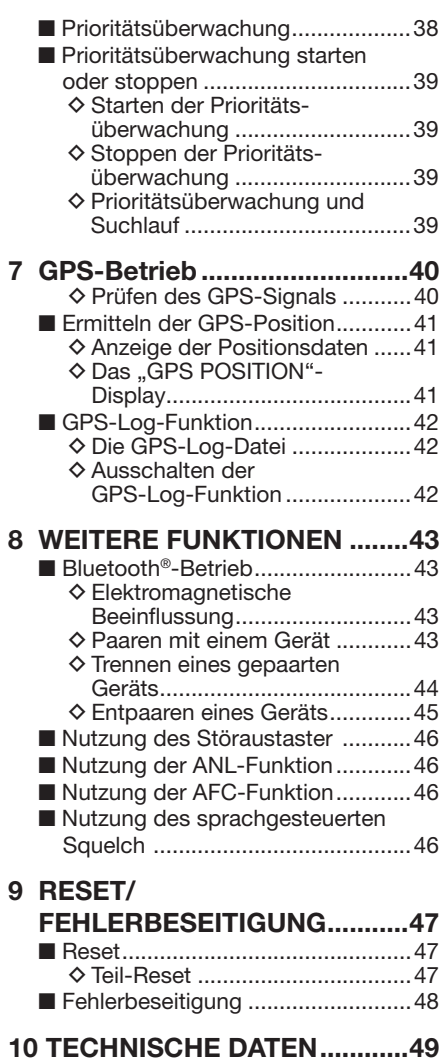

# E: | BASIS-BEDIENUNGSANLEITUNG BASIS-BEDIENUNGSANLEITUNG

## 1 **Vorbereitung**

## ■ Anbringen des mitgelieferten Zubehörs

## **◇ Akkupack**

Einsetzen ( $\textcircled{1} \rightarrow \textcircled{2}$ ) oder Entnehmen des Akkupacks oder des Batteriebehälters.

L Vor dem Einsetzen oder Entnehmen des Akkupacks den Empfänger ausschalten.

#### **HINWEIS:**

- **VORSICHT!** Nicht die Fingernägel abbrechen!
- Auch wenn der Empfänger ausgeschaltet ist, nimmt er einen geringen Ruhestrom auf. Daher sollte man bei längerer Nichtbenutzung den Akkupack bzw. den Batteriebehälter abnehmen. Andernfalls werden der Akkupack oder die Batterien im Batteriebehälter langsam entladen.

## **◇ Antenne**

Schließen Sie die mitgelieferte Antenne an den Antennenanschluss an. Dieser Empfänger hat einen SMA-Antennenanschluss.

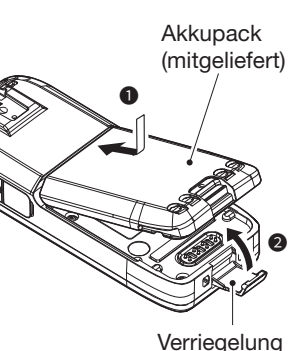

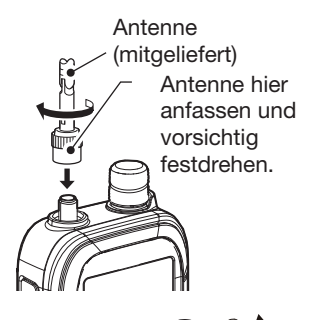

## $\Diamond$  **Handschlaufe**

R **WARNUNG! NIEMALS** den Empfänger mit der Handschlaufe herumschleudern. Das kann Sie oder andere Personen verletzen.

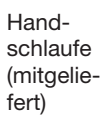

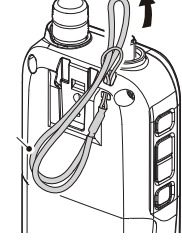

## **◇ Gürtelclip**

Zum Anbringen den Gürtelclip in Pfeilrichtung einschieben, bis er mit einem Klick hörbar einrastet. Zum Abnehmen den Gürtelclip anheben  $\Omega$  und in Pfeilrichtung herausziehen  $(2)$ .

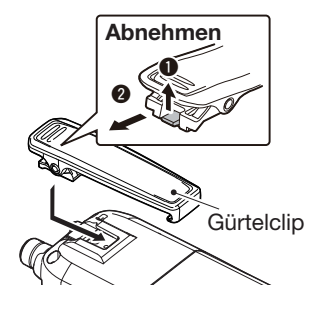

## ■ Laden des Akkupacks

Vor der ersten Benutzung des Empfängers muss der Akkupack voll geladen werden, damit er eine möglichst lange Lebensdauer erreicht.

#### **HINWEIS:**

- Der Akkupack wird während des Ladens heiß.
- Nach dem vollständigen Aufladen beträgt die Betriebsdauer unter folgenden Bedingungen etwa 8,3 Stunden: Dualwatch-Funktion EIN (Band A: Dauerempfang, Band B: Stand-by), die Batteriesparfunktion ist auf "Auto (Short)" eingestellt, Lautstärkepegel des internen Lautsprechers: 20, GPS-Funktion EIN, Bluetooth®-Funktion AUS.
- Unter Umständen können Störsignale auftreten, die vom Netzadapter verursacht werden. Zur Vermeidung den Empfänger in größeren Entfernung vom Netzadapter betreiben.

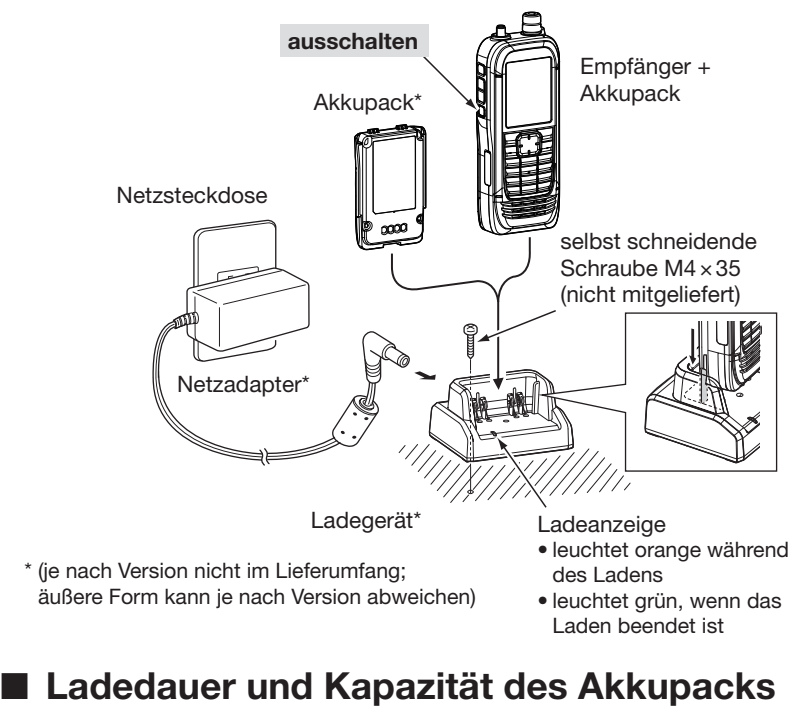

Ladedauer\*: Etwa 4 Stunden bei Nutzung des Schnellladegeräts BC-223

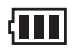

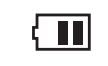

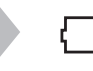

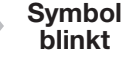

Akkupack besitzt seine volle Kapazität

Akkupack ist etwas entladen.

ner Entladung. Akkupack nähert sich sei-

Akkupack ist weitgehend entladen.

## 1 VORBEREITUNG

## ■ Laden mit einem USB-Kabel

Der Akkupack lässt sich mit dem mizgelieferten USB-Kabel (Typ-A auf Typ-MicroB) laden.

#### **HINWEIS:**

- Prüfen, ob der Empfänger ausgeschaltet ist. Andernfalls wird der Akkupack nicht vollständig geladen oder die Ladezeit ist wesentlich länger.
- Der Akkupack lässt sich möglicherweise nicht aufladen, wenn:
	- USB-Kabel oder Netzadapter eines Drittanbieters oder
- ein USB-Hub oder ein USB-Port mit zu geringem Ausgangsstrom verwendet werden.
- Die Ladedauer beträgt bei einer Temperatur von 25°C etwa 5 Stunden bei Nutzung des mitgelieferten USB-Kabels und einem USB-Port mit einem Ausgangsstrom von 1 A. Je nach verwendeter USB-Schnittstelle kann die Ladedauer abweichen.

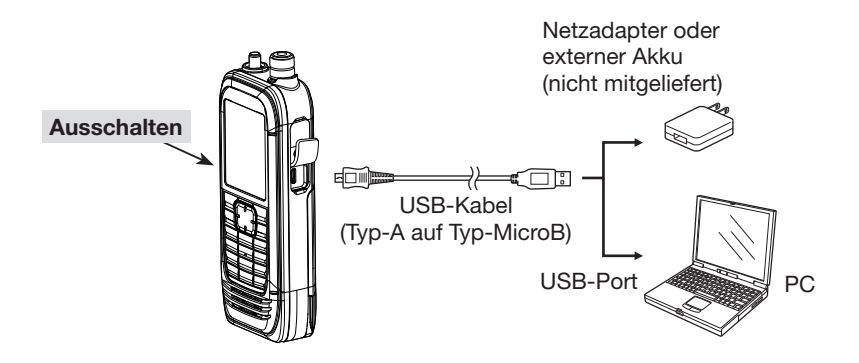

**1**

## ■ **Einsetzen einer Micro-SD-Karte**

Verwendbare Micro-SD-Karten siehe Seite 23.

- 1. Empfänger ausschalten.
- 2. Abdeckung des seitlichen Micro-SD-Slots nach unten schieben.
- 3. Micro-SD-Karte so halten, dass die Kontakte nach vorn zeigen, und die Karte einschieben, bis sie hörbar einrastet.
	- L Zum Herausnehmen die Micro-SD-Karte leicht hineindrücken, bis sie hörbar ausrastet, und dann herausziehen.

#### **VORSICHT:**

- **NIEMALS** die Kontakte der Speicherkarte berühren.
- Während des Schreibens oder Lesens darf die Karte **NIEMALS** aus dem Empfänger entfernt werden. Dies kann zum Verlust von Daten oder sogar zu einem Defekt der Speicherkarte führen.
- 4. Den Micro-SD-Slot wieder mit der Abdeckung verschließen.

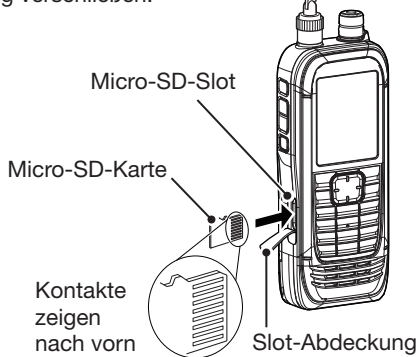

#### **VORSICHT: NIEMALS**

mit Gewalt oder verkehrt herum einsetzen. Dies könnte die Micro-SD-Karte oder die Kontakte im Slot beschädigen.

## ■ **Einschalten des Empfängers**

- z [ ] 1 Sek. drücken, um den Empfänger einzuschalten. • Nach der Begrüßung und der Anzeige der Kapazität des Akkus wird die Empfangsfrequenz angezeigt.
- z [ ] erneut für 1 Sekunde drücken, um den Empfänger wieder auszuschalten.

## ■ **Lautstärke einstellen**

- [△] oder [▼] zur Einstellung der Lautstärke drücken.
- $O$  Der Lautstärkepegel wird während der Einstellung angezeigt.
- L Dauerhaftes Drücken von [▲] oder [▼] verändert die Lautstärke schnell.
- 10 Wenn " " UDL" angezeigt wird, sind die [DIAL] und den Tasten [▲]/[▼] zugeordneten Funktionen vertauscht. In diesem Fall [DIAL] drehen, um die Lautstärke einzustellen.

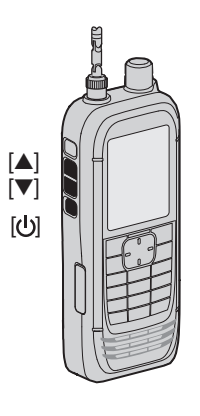

## 1 VORBEREITUNG

## **Daten auf einer Micro-SD-Karte speichern**

Speicherkanäle, Menü-Einstellungen, GPS-Speicher und NF-Aufzeichnungen lassen sich auf einer Micro-SD-Karte speichern. Die gespeicherten Daten können genutzt werden, um nach einem Datenverlust oder einem Total-Reset die Einstellungsdaten auf dem Empfänger wiederherzustellen.

#### D **Formatieren der Micro-SD-Karte**

**WICHTIG!** Vor der Nutzung einer Micro-SD-Karte muss diese zunächst unter Verwendung des Empfängers formatiert werden.

L Beim Formatieren werden alle Daten auf der Micro-SD-Karte gelöscht. Es ist daher ratsam, zuvor alle Dateien auf einem PC zu sichern.

#### [MENU] > SD Card > **Format**

- 1. Empfänger einschalten. **1** Befindet sich eine Micro-SD-Karte im Karten-Slot, wird "■" angezeigt.
	- **1** Bei Zugriff auf die Karte blinken "■" und "■" abwechselnd.
- 2. [MENU] drücken
- 3. Im "SD Card"-Menü "Format" wählen.
	- (Zum Auswählen der Menüzeile [DIAL] drehen und mit [ENTER] bestätigen.) • Ein Abfragefenster erscheint.
- 4. "YES" wählen und mit [ENTER] bestätigen.
	- Die Formatierung beginnt und im Display wird der Fortschritt angezeigt.
	- Nach dem Formatieren erscheint automatisch das Menü-Display.
	- $Q$  Falls die Mitteilung "The GPS Logger function is activated." angezeigt wird, die Funktion ausschalten (S. 42) oder die Mitteilung ignorieren und "YES" wählen.
- 5. [CLEAR] drücken, um zum Hauptdisplay zurückzukehren.

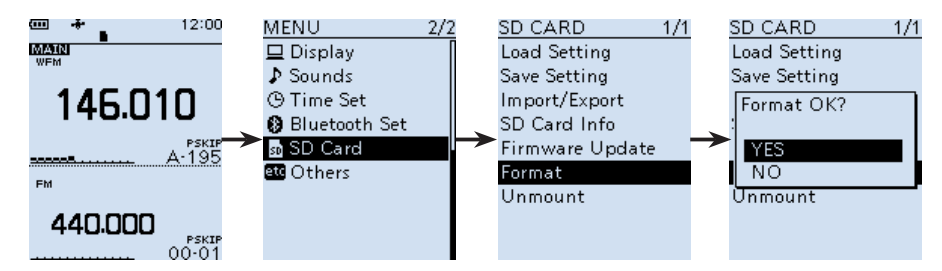

**1**

## **◇ Speichern der Empfänger-Einstellungen**

#### [MENU] > SD Card > **Save Setting**

- 1. [MENU] drücken
- 2. Im "SD Card"-Menü "Save setting" wählen. (Zum Auswählen der Zeile [DIAL] drehen und mit [ENTER] bestätigen.)
- 3. "<<New File>>" wählen und mit [ENTER] bestätigen. L Der Dateiname wird automatisch in folgendem Schema erzeugt: Setyyyymmdd\_xx (yyyy: Jahr, mm: Monat, dd: Tag, xx: Seriennummer der Datei).
- 4. [ENTER] drücken, um den Dateinamen zu übernehmen.
- Ein Abfragefenster erscheint.
- 5. "YES" wählen und mit [ENTER] bestätigen.
	- Während des Speicherns wird der Fortschritt angezeigt. Das "SD CARD"-Display erscheint nach dem Ende des Speichervorgangs.
- 6. [CLEAR] drücken, um zum Hauptdisplay zurückzukehren.

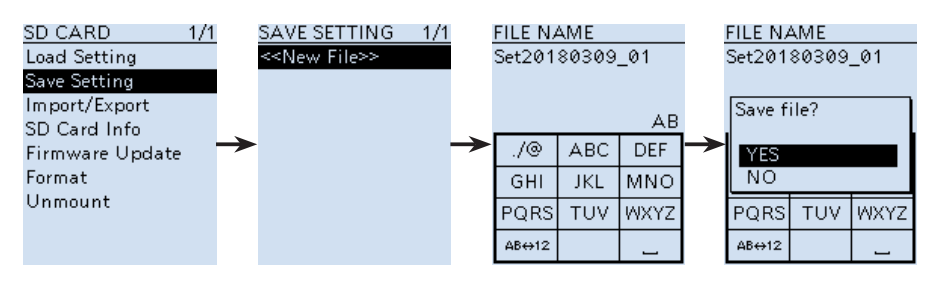

**TIPP:** Mit der optionalen CLONING SOFTWARE CS-R30 können die gespeicherten Einstellungen mit dem PC bearbeitet werden.

# 2 **Gerätebeschreibung**

## ■ **Bedienelemente und Anschlüsse**

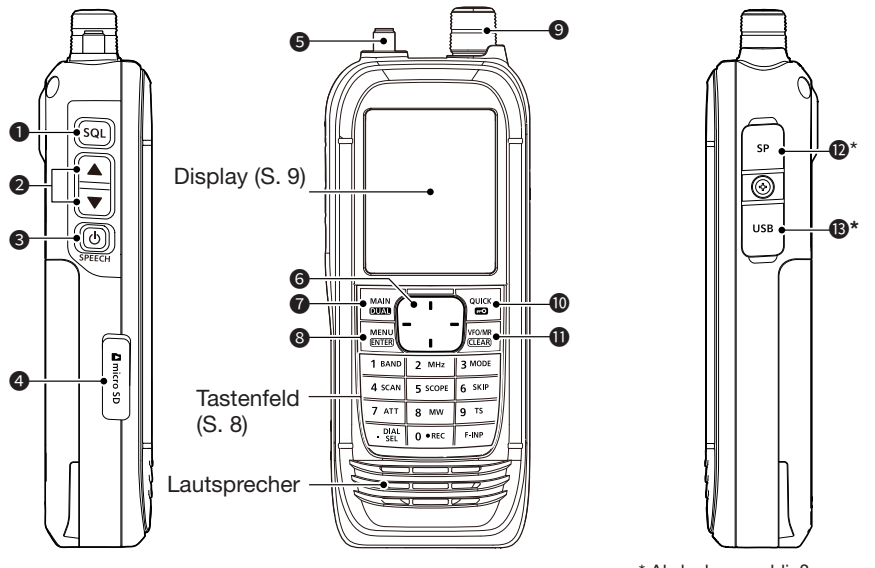

\* Abdeckung schließen, wenn kein Zubehör angeschlossen ist.

#### **1** SQUELCH-/MONITORTASTE [SQL]

- Mit gedrückter [SQL]-Taste [DIAL] drehen, um den Squelch-Pegel einzustellen (S. 14).
- $\bullet$  Zur Aktivierung der Monitorfunktion (S. 14) die Taste drücken oder halten.

#### 2 **Lautstärke-Einstelltasten [**▲**]/[**▼**]**

Tasten drücken zum Einstellen der Lautstärke.

#### **<sup>6</sup>** EIN/AUS-TASTE/SPRACHSYNTHESIZER  $[( \cdot )]$ /[SPEECH]

- $\bullet$  Drücken, um die Ansagefunktion ein- oder auszuschalten (S. 14).
- Zum Ein- oder Ausschalten des Empfängers 1 Sekunde lang drücken.

#### 4 **Micro-SD-Karten-SLOT**

Für eine Micro-SD-Karte (nicht im Lieferumfang) (S. 23).

#### **6** ANTENNENANSCHLUSS

Anschlussbuchse für die mitgelieferte SMA-Antenne.

#### 6 **Steuerkreuz [UP]/[DOWN]/[LEFT]/[RIGHT]**

Zur Auswahl von Menüs, Einstellungen usw. (S. 51).

#### 7 **Wahltaste für Band A/B, Dualwatch-Taste [MAIN]/[DUAL] (S. 19)**

- **Taste drücken, um das Band A oder das Band B als Hauptband zu nutzen.**
- Zum Ein- oder Ausschalten der Dualwatch-Funktion 1 Sekunde lang drücken.

#### 8 **ENTER-/MENÜTASTE [MENU]/[ENTER]**

- **•** Drücken, um das Menü anzuzeigen.
- Drücken, um die eingegebenen Daten, den gewählten Menüpunkt usw. zu übernehmen.

## GERÄTEBESCHREIBUNG 2

#### **@ ABSTIMMKNOPF [DIAL]**

 Drehen, um die gewünschte Frequenz, einen Speicherkanal oder einen Menüpunkt zu wählen oder um Zeichen einzugeben (S. 15, 27 und 51).

#### $\omega$  **QUICK-/VERRIEGELUNGSTASTE [QUICK]-Taste/[**  $\sim$  **0]**

- Zur Anzeige und zum Schließen des QUICK-MENÜ-Displays drücken. (S. 13)
- 1 Sekunde lang drücken, um die Verriegelungsfunktion einzuschalten. (S. 20)

#### 11 **VFO-/Speichermodus-/LÖSCHTASTE [VFO]/[MR]/[CLEAR]**

- $\bullet$  Drücken, um zwischen VFO- und Speichermodus umzuschalten. (S. 16)
- Drücken, um eine Eingabe zu löschen, einen Menüpunkt oder den aktuellen Modus zu verlassen oder zum vorherigen Display zurückzukehren.

#### 12 **LautsprecherBUCHSE**

Zum Anschluss eines externen Lautsprechers mit 3,5-mm-Stecker.

#### 13 **USB-(Micro-B)-BUCHSE**

Zum Anschluss an einen PC mit geliefertem USB-Kabel. (S. 3)

## ■ **Tastenfeld**

- $\bullet$  Tasten nacheinander drücken, um im VFO-Modus die Frequenz einzugeben. (S. 16)
- $\bullet$  Drücken oder gedrückt halten, um eine der nachfolgenden Funktionen zu nutzen.

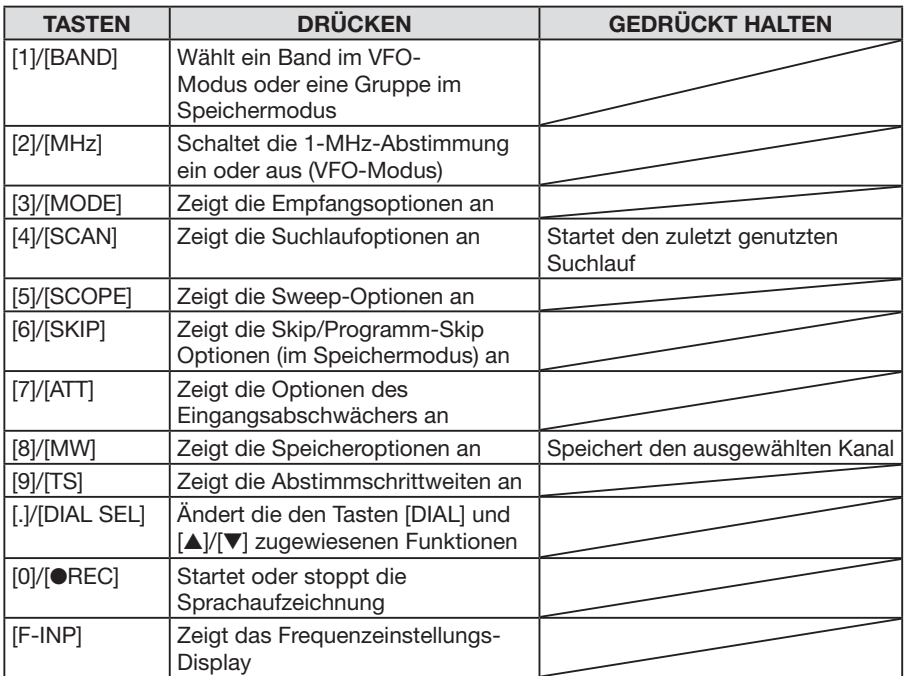

## 2 GERÄTEBESCHREIBUNG

#### ■ **Display** 1 2 345 6 789 10 (Beispielabbildungen) Vacs vol  $(\overline{\mathbf{m}}) \mathrel{{\mathbf k}} \twoheadrightarrow$ ГЦ 2.NO łπ 12:00 USB-COM **@\_IER-COM**  $\bf 0$ ≖  $\overline{\otimes}$  - MANU **DUP** FFO  $FFG3 \leftarrow 0$ **FM** ANL NB SCRM #X  $27$  FM  $\bf \Phi$  $\overline{\mathbf{0}}$  >  $\overline{\mathbf{T}}$  sol  $\overline{\mathsf{v}}\mathsf{s}\mathsf{c}$ w.  $\boldsymbol{\Phi}$ 146.010<sub>82</sub> 6.U  $\boldsymbol{\Phi}$ PSKIP  $F E I 0 \leftarrow 0$ ⊕≻ ABCdef. /@ 00-07  $PSKIF \leftarrow \textsf{f0}$ <u>---------------- MR</u>,00-06  $\boldsymbol{0}$ 43 DUPi FFM 2018/04/10(Tue)  $\bf \Phi$ NB ENCR< **1**9 ≻ANL 22 <sup>20</sup> <sup>21</sup> 440.000 **Display beim Einbandbetrieb** PSKIP **(Dualwatch-Funktion ist**  00-00 **ausgeschaltet)**

**Displayanzeige für den Dualbandbetrieb (Dualwatch-Funktion ist eingeschaltet)**

#### **1** ANZEIGE FÜR AKKULADEZUSTAND

Zeigt den Ladezustand des Akkus. (S. 2)

#### **2** BLUETOOTH<sup>®</sup>-SYMBOL

 Erscheint, wenn ein Bluetooth**®**-Gerät angeschlossen ist. (S. 43)

#### **<sup>6</sup>** GPS-SYMBOL

GPS-Empfangsstatus. (S. 40)

#### 4 **GPS-Alarm-Symbol**

Blinkt wenn der GPS-Alarm ertönt. Siehe ERWEITERTE BEDIENUNGS-**ANI FITUNG** 

#### **6** MICRO-SD-KARTEN-SYMBOL (S. 23)

- **•** Erscheint, wenn sich eine Micro-SD-Karte im Micro-SD-Kartenslot befindet.
- Blinkt bei Zugriff auf die Micro-SD-Karte.

#### **6** ABSTIMMKNOPF FUNKTIONIERT **als Lautstärkesteller**

 Erscheint, wenn die Lautstärkeeinstellung [DIAL] zugewiesen ist.

L "SQL" erscheint während der Einstellung des Squelch-Levels.

#### *Q* DUPLEX-ANZEIGE

- "DUP+": erscheint bei positiver Ablage.
- "DUP–": erscheint bei negativer Ablage.

#### **8** AUTO-POWER-OFF-SYMBOL

 Erscheint bei eingeschalteter APO-Funktion

#### 9 **AUFZEICHNUNGS-ANZEIGE (S. 24)**

- " ":erscheint, wenn der Empfänger aufzeichnet.
- **"II**": erscheint, wenn die Aufzeichnung angehalten ist.

#### 10 **Uhrzeit**

Anzeige der aktuellen Zeit.

#### 11 **Eingangsabschwächer**

"ATT1" bis "ATT3" erscheint, wenn der Eingangsabschwächer eingeschaltet ist.

#### 12 **HF-VERSTÄRKUNGSANZEIGE**

"RF" erscheint, wenn die HF-Verstärkung auf einen anderen Wert als das Maximum "RFG MAX" eingestellt ist.

## GERÄTEBESCHREIBUNG

**2**

#### **63 STUMMSCHALTUNG**

Erscheint, wenn das Subband-NF-Signal stummgeschaltet ist, je nach Betriebsband oder Betriebsart. (S. 19)

#### 14 **AFC-SYMBOL**

 Erscheint, wenn die AFC eingeschaltet ist. (S. 45)

#### **66 PRIORITÄTS-SYMBOL**

 Wird während der Prioritätsüberwachung angezeigt. (S. 38)

#### 16 **ÜBERSPRUNG-ANZEIGE (S. 37)**

- "SKIP": Erscheint, wenn die Speicherübersprung-Funktion eingeschaltet ist.
- "PSKIP": Erscheint wenn die programmiere Übersprungfunktion eingeschaltet ist.

#### **17** SPEICHERKANAL-ANZEIGE

 Anzeige der Nummer des gewählten Speicherkanals.

#### **<sup>6</sup>** SPEICHERMODUS-SYMBOL

Erscheint, wenn der Speichermodus gewählt ist. (S. 16)

#### 19 **ANZEIGE FÜR SPRACHCODIERUNG**

- "SCRM": Erscheint, wenn der Descrambler eingeschaltet ist.
- "ENCR": Verschlüsselungsfunktion ist eingeschaltet.

#### 20 **Störaustaster-SYMBOL**

 Erscheint, wenn der Störaustaster eingeschaltet ist. (S. 45)

#### 21 **VSC-Anzeige**

 Erscheint, wenn die Sprach-Squelch-Funktion eingeschaltet ist (S. 45)

#### 22 **ANL-anzeige**

 Erscheint wenn die ANL-Funktion eingeschaltet ist. (S. 45)

#### 23 **S-METER**

 Anzeige der relativen Stärke des Empfangssignals.

#### 24 **SPEICHERNAMEN-ANZEIGE**

 Anzeige des Speicherkanalnamens, falls programmiert.

#### 25 **FREQUENZANZEIGE**

 Anzeige verschiedener Informationen wie Frequenz oder Menü-Einstellungen.

#### 26 **TONE-/DIGITAL-SQUELCH-ANZEIGE**

 Erscheint, wenn die Tone-/Digital-Squelch-Funktion eingeschaltet ist.

- TSQL: Tone-Squelch
- **DTCS:** DTCS-Squelch
- TSQL-R: Reverse-Tone-Squelch
- **DTCS-R: Reverse-DTCS-Squelch**
- CSQL: Digital-Code-Squelch (D-STAR)
- NAC: Network Access Code (P25)
- COM ID: Common ID (dPMR)<br>● CC: CC (dPMR)
- CC (dPMR)
- RAN: Radio Access Number (NXDN-VN/NXDN-N)
- UC: User Code (DCR)

#### **<sup><sup>0</sup>**</sup> MODUSANZEIGE

Zeigt die aktuell gewählte Sendesart.

#### 28 **ANZEIGE DES HAUPTBANDES**

- Ist die Dualwatch-Funktion eingeschaltet, wird angezeigt, ob Band A oder B als Hauptband gewählt ist.
- Ist die Dualwatch-Funktion ausgeschaltet, wird das gewählte Band angezeigt (A oder B).

#### 29 **USB-ANZEIGE**

 Erscheint, wenn über ein USB-Kabel eine Verbindung zu einem PC hergestellt ist und "Serialport" im Menü ausgewählt wurde.

([MENU] > Function > USB Connect > **Serialport**)

## ■ **MENÜ-BETRIEB**

Durch Drücken der [MENU]-Taste wird das Menü-Display angezeigt. Das Menü dient der Änderung von Einstellungen.

Eine Übersicht der Menüpunkte befindet sich im Anhang (S. 51). Weitere Details zu den einzelnen Menüpunkten findet man in der ERWEITERTEN BEDIENUNGSANLEITUNG.

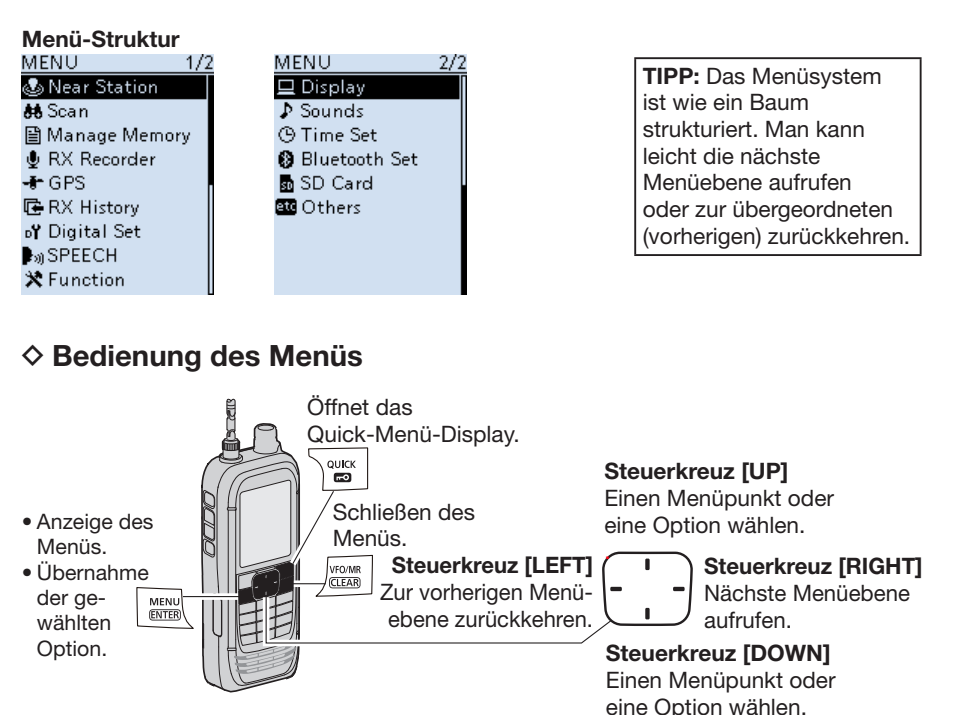

**Vereinfachte Beschreibung für die Auswahl der Funktionen** In dieser Bedienungsanleitung wird die Auswahl der Funktionen wie folgt beschrieben: **Vereinfachte Beschreibung:** Funktion wählen und mit [ENTER] bestätigen. **Bedienung:** Steuerkreuz-[UP]- oder -[DOWN]-Taste drücken, um die Funktion zu wählen, und dann mit [ENTER] bestätigen.

## $♦$  **Einen Menüpunkt wählen**

Beispiel: "Auto Power OFF" auf "30 min" einstellen.

#### [MENU] > Function > **Auto Power OFF**

- 1. [MENU] drücken.
- 2. Im "Function"-Menü "Auto Power OFF" wählen. (Zum Auswählen der Zeile [DIAL] drehen und mit [ENTER] bestätigen.)
- 3. "30min" auswählen und mit [ENTER] bestätigen. • Die Einstellung wird übernommen und es wird die vorherigen Menüebene aufgerufen.
- 4. [CLEAR] drücken, um zum Hauptdisplay zurückzukehren.

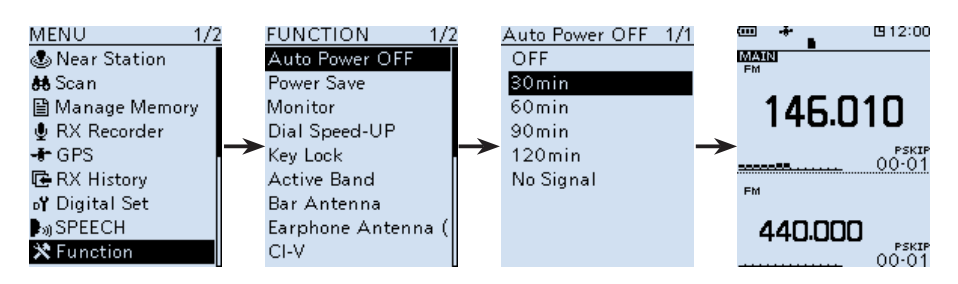

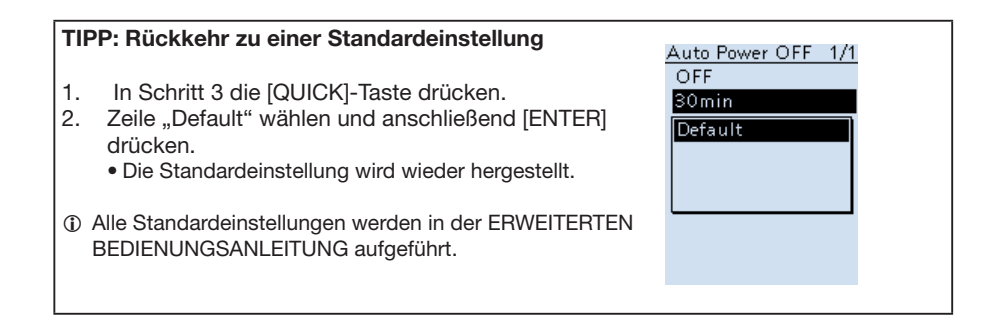

## ■ **Quick-Menü-Display**

Das Quick-Menü-Display öffnet sich durch Drücken der [QUICK]-Taste. Die wählbaren Menüpunkte können sich je nach gewählter Betriebsart oder Funktion unterscheiden. Die in der Tabelle aufgelisteten Menüpunkte stellen lediglich zwei Beispiele dar.

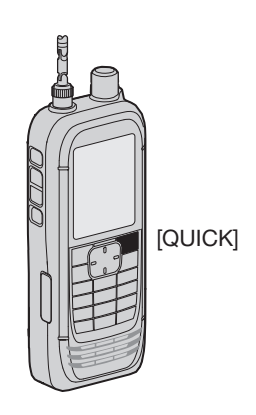

#### **Wählbare Menüpunkte im VFO- und Speichermodus**

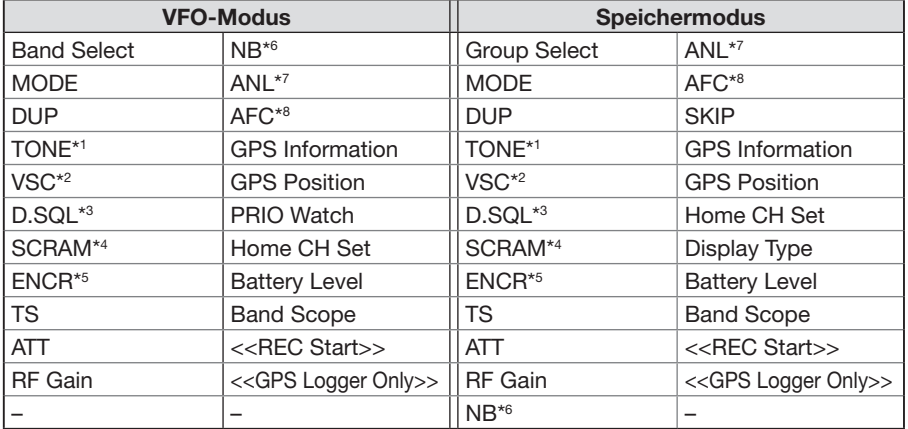

\*1 Nur für FM/FM-N.

- \*2 Nur für FM/FM-N/WFM/AM/AM-N.
- \*3 Nur für D-STAR/P25/dPMR/NXDN-VN/NXDN-N/DCR.
- (Die wählbaren Optionen variieren je nach Betriebsart.)
- \*4 Nur für dPMR.
- \*5 Nur für NXDN-VN/NXDN-N/DCR. (Die wählbaren Optionen variieren je nach Betriebsart.)
- \*6 Nur für USB/LSB/CW.
- \*7 Nur für AM.
- \*8 Nur für FM/FM-N/WFM.

## ■ **Squelch-Pegel einstellen**

Der Squelch (Rauschsperre) öffnet nur, wenn ein Signal empfangen wird, dessen Signalstärke höher ist als der eingestellte Squelch-Pegel. Bei höheren Squelch-Pegeln sind schwache Empfangssignale nicht hörbar.

 $Q$  In dieser Bedienungsanleitung wird der "Noise squelch" verkürzt als "Squelch" bezeichnet.

Zum Einstellen des Squelch-Pegels bei gedrückter [SQL]- Taste [DIAL] drehen.

... The FSQL " wird angezeigt.

#### L **Information**

- Optionen: "OPEN," "AUTO" (Standard), und "LEVEL 1" bis "LEVEL 9"
- "LEVEL 1" ist der niedrigste einstellbare Pegel (schwache Signale öffnen den Squelch); "LEVEL 9" ist der höchste (nur starke Signale öffnen den Squelch).
- "AUTO" zeigt an, dass der Squelch-Pegel mithilfe eines Rauschimpuls-Zählsystems automatisch eingestellt wird.
- "OPEN" zeigt an, dass der Squelch dauerhaft geöffnet ist. Diese Option ist für die digitalen Betriebsarten D-STAR, P25, dPMR, NXDN-VN, NXDN-N, oder DCR nicht verfügbar.

## ■ **Monitor-Funktion**

Die Monitor-Funktion wird genutzt, um schwache Signale hören zu können, ohne dafür die Einstellung des Squelch-Pegels ändern zu müssen.

[SQL]-Taste gedrückt halten, damit man mit dem Empfänger schwache Signale auf der Frequenz hören kann.

**TIPP:** Die Monitor-Hold-Funktion kann über das Menü eingestellt werden. Bei eingeschaltete Funktion öffnet oder schließt der Squelch jedes Mal, wenn man die [SQL]- Taste drückt. ([MENU] > Function > **Monitor**)

## ■ **Sprach-Synthesizer**

Wenn [SPEECH] gedrückt wird, sagt der Sprach-Synthesizer die angezeigte Frequenz und die Betriebsart an.

Über das Menü können verschiedene Optionen, wie "DIAL Speech" oder "Mode Speech" eingestellt werden. ([MENU] > SPEECH > **DIAL SPEECH**) ([MENU] > SPEECH > **MODE SPEECH**)

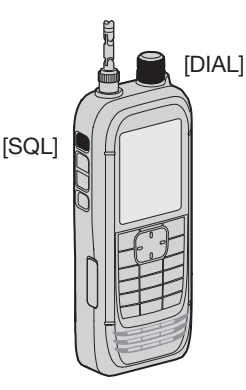

**3**

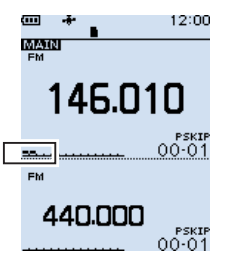

Die ersten Segmente des S-Meters blinkten.

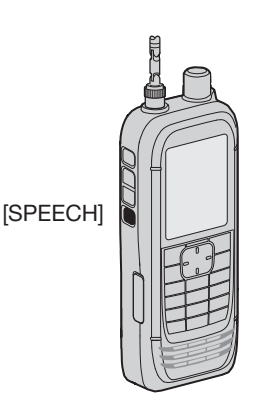

## ■ **Frequenz einstellen**

#### **◇ Direkteingabe einer Frequenz**

Die Frequenz kann über das Tastenfeld direkt eingegeben werden.

- 1. [VFO/MR] drücken, um den VFO-Modus zu wählen.
- 2. [F-INP] drücken.
- 3. Eingabe mit den MHz-Stellen beginnen.
	- Sobald man zum Abschluss die 1-kHz-Stelle eingegeben hat, ertönt ein Signalton und die eingegebene Frequenz ist eingestellt.

#### L **Information**

- Wenn man nur die Stellen 100 kHz oder darunter ändern möchte, zuerst einen [.] eingeben und dann die entsprechenden Stellen.
- Falls [ENTER] gedrückt wird und die Stellen 100 kHz oder darunter nicht eingegeben wurden, wird automatisch eine "0" in die freien Stellen eingefügt. (Beispiel: [1], [4], [5], [ENTER] → 145,000 (MHz))
- Wenn man eine Frequenz außerhalb des spezifizierten Bereichs eingibt, ertönt ein Fehlerton.
- Die Frequenzbereiche von Band A und Band B sind unterschiedlich. (S. 17)

## D **Ändern der Frequenz in MHz-Schritten**

Zum schnelleren Abstimmen kann die Frequenz in MHz-Schritten geändert werden.

- 1. Zum Wählen des VFO-Modus [VFO/MR] drücken.
- 2. [MHz] drücken.
	- Die 1-MHz-Stelle blinkt.
- 3. [DIAL] drehen.
	- Die Frequenz ändert sich in 1-MHz-Schritten.
- 4. [MHz] drücken.
	- Übernahme der Frequenz und Rückkehr zum Hauptdisplay.

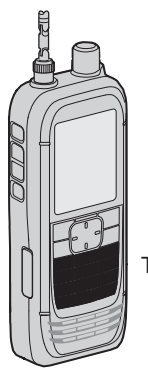

**Tastenfeld** 

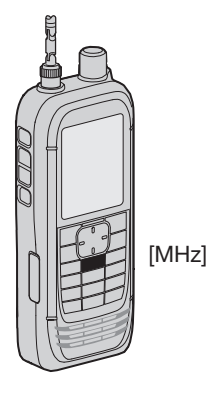

## $\diamond$  Abstimmschrittweite wählen

Wenn im VFO-Modus die Frequenz durch Drehen von [DIAL] eingestellt wird, erfolgt die Frequenzänderung mit einer bestimmten Abstimmschrittweite, die sich bei Bedarf über das Menü ändern lässt.

- 1. Zum Wählen des VFO-Modus [VFO/MR] drücken.
- 2. [TS] drücken.
- 3. Wählen der Abstimmschrittweite. (Zum Auswählen der Zeile [DIAL] drehen und mit [ENTER] bestätigen.)
- 4. [TS] erneut drücken. • Rückkehr zum Hauptdisplay.
- \*1 Nur für das Flugfunkband.
- \*2 Nur für das Rundfunkband.

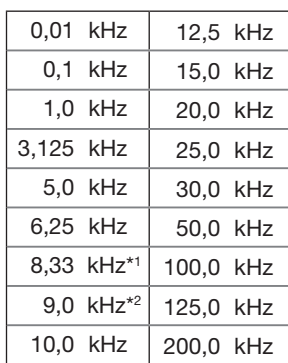

## ■ Wahl des Frequenzeinstellmodus

Der Empfänger verfügt über zwei Modi zu Frequenzeinstellung. Die Modusänderung erfolgt durch Drücken der [VFO/MR]-Taste.

## **◇ VFO-Modus (Variable Frequenz Oscillator)**

Die Frequenz kann durch Drehen von [DIAL] oder durch direkte Eingabe über das Tastenfeld eingestellt werden.

#### **◇ Speichermodus**

Die Frequenz kann durch Auswahl eines vorprogrammierten Speicherkanals mittels [DIAL] oder durch Eingabe der Speicherkanalnummer über das Tastenfeld eingestellt werden.

 $\Omega$  Im Speichermodus werden "MR" und die Nummer des Speicherkanals angezeigt.

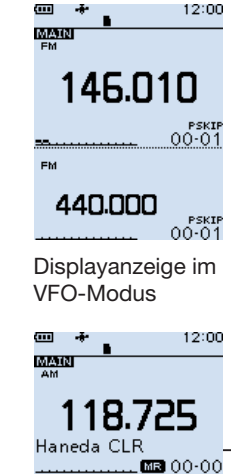

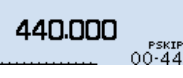

**EM** 

Displayanzeige im Speichermodus

**3**

## ■ **Betriebsart wählen**

- 1. [MODE] drücken.
	- Die wählbaren Betriebsarten werden angezeigt.
- 2. Betriebsart wählen. • Die gewählte Betriebsart wird angezeigt.

#### **HINWEIS:**

Die wählbaren Betriebsarten sind je nach Band unterschiedlich.

- Band A (1300 MHz und darunter): Alle Betriebsarten\*.
- Band A (1300 MHz oder darüber): FM/FM-N/WFM/AM/ AM-N.
- Band B: FM/FM-N/AM/AM-N/digitale Betriebsarten.
- \*., WFM" ist je nach Empfangsfrequenz verfügbar.

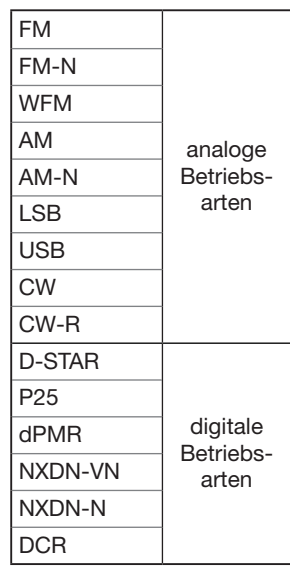

## ■ **Betriebsband wählen**

- 1. VFO-Modus mit der Taste [VFO/MR] wählen.
- 2. [BAND] drücken.
	- Wählbare Bänder des Betriebsbandes werden angezeigt.
	- Die zuletzt eingestellte Frequenz des Bandes wird angezeigt.
- 3. Betriebsband wählen.
	- Das gewählte Band wird angezeigt.

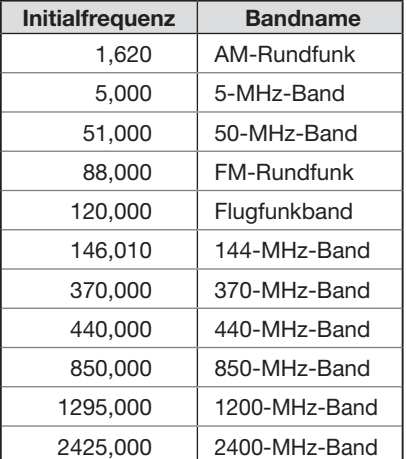

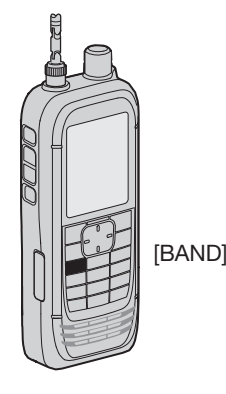

L Im Band B können nur AIR-, 144-MHz-, 370-MHz- und 440 MHz-Band gewählt werden.

## ■ **DIAL/VOL-Umschaltung**

Die [DIAL] und den Tasten [▲]/[▼] zugeordneten Funktionen lassen sich austauschen.

• [DIAL SELI-Taste drücken, um die Funktionen von [DIAL] und [▲]/[▼] zu tauschen.

#### L **Information**

- " " < " vol" wird angezeigt, wenn [DIAL] die Lautstärkeeinstellung zugewiesen ist.
- [DIAL SEL] erneut drücken, um zur letzten Einstellung zurückzukehren.
- Auch wenn [DIAL] die Lautstärkeeinstellung zugewiesen ist, kann der Squelch-Pegel mit [DIAL] eingestellt werden.
- In dieser Bedienungsanleitung sind alle Anleitungen ohne diese Einstellung beschrieben.

## ■ **HF-Verstärkung einstellen**

Durch Ändern der HF-Verstärkung (RF gain) lässt sich die Empfindlichkeit des Empfängers variieren. Normalerweise ist die HF-Verstärkung auf Maximum ("RFG MAX") eingestellt.

- 1. [QUICK] drücken.
- 2. "RF Gain" wählen und mit [ENTER] bestätigen.
- 3. Die Verstärkung auswählen.
	- $@$  Wählbar sind: "RFG1" bis "RFG9" und "RFG MAX" (voreingestellt)
	- $Q$  Wenn "RFG MAX" ausgewählt ist, wird im Display nichts angezeigt.

## ■ **Eingangsabschwächer**

Der Eingangsabschwächer kann den Empfänger vor Störungen durch starke Signale in der Nähe der Nutzfrequenz oder vor starken elektromagnetischen Feldern schützen.

1. [ATT] drücken.

• Die Abschwächer-Optionen werden angezeigt.

- 2. Der Eingangsabschwächer lässt sich in drei Stufen von "ATT1" bis "ATT3" einstellen.
	- $@$  Je höher die Stufe, umso stärker wird das Signal abgeschwächt.

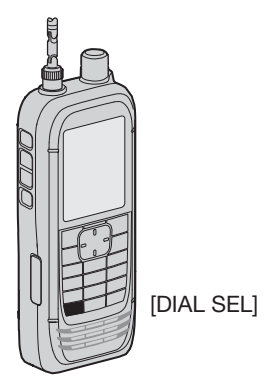

**3**

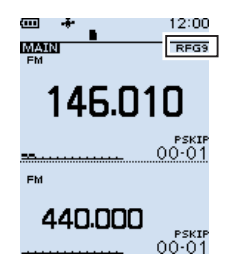

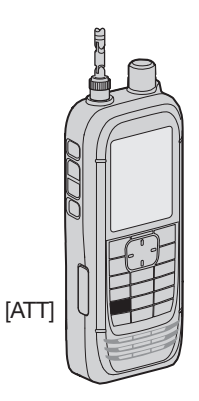

## ■ **Dualwatch-Funktion**

Beim Doppelempfang (Dualwatch) lassen sich zwei verschiedene Frequenzen gleichzeitig beobachten. Dazu verfügt der IC-R30 über zwei unabhängige Empfänger, die mit Band A und Band B bezeichnet sind. In jedem Band können verschiedene Frequenzen oder Empfangsmodi eingestellt werden.

- L Im Band A, kann ein beliebiges Band gewählt werden; im Band B jedoch nur das 144-MHz-, 370-MHz-, 440-MHzoder Flugfunkband.
- $O$  Beim Doppelempfang kann es zu kurzen Signalunterbrechungen kommen, was auf Umschaltvorgänge beim Suchlauf oder andere Faktoren zurückzuführen ist.

## **♦ Dualwatch-Funktion ein- oder ausschalten**

Zum Ein- oder Ausschalten der Dualwatch-Funktion [DUAL] für 1 Sekunde gedrückt halten.

#### L **Information**

- Wenn die Dualwatch-Funktion eingeschaltet ist, zeigt das Display Band A in der oberen Hälfte und Band B in der unteren.
- "MAIN" erscheint im Hauptband, in dem Einstellungen geändert werden können.
- Wenn die Dualwatch-Funktion ausgeschaltet ist, zeigt das Display nur das Hauptband. Die [MAIN]-Taste drücken, um Band A oder B auszuwählen.
- Das Subband-NF-Signal kann automatisch stummgeschaltet werden.

([MENU] > Sounds > **SUB-Band Mute (Main RX)**)

**TIPP:** Abhängig von der Betriebsart ist das Subband-NF-Signal stummgeschaltet. In diesem Fall wird ...... " angezeigt.

#### • **Subband-Stummschaltung**

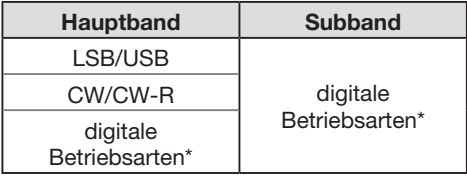

\*Außer wenn D-STAR im Dualwatch-Display gewählt ist.

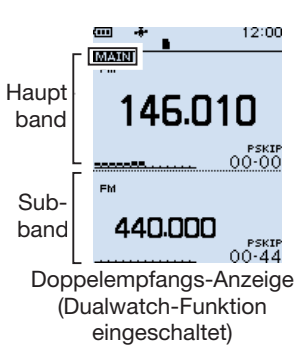

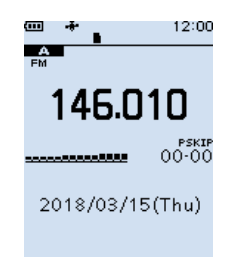

Einband-Anzeige (Dualwatch-Funktion ausgeschaltet)

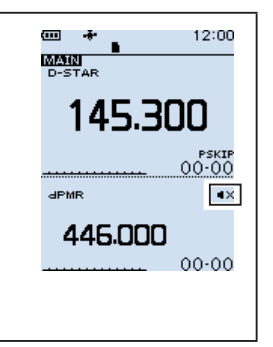

## $\diamond$  Hauptband wählen

[MAIN] drücken, um abwechselnd den oberen bzw. unteren Teil des Displays als Hauptband zu nutzen.

- "MAIN" erscheint im Hauptband, in dem Einstellungen geändert werden können.
- $Q$  Die Wahl des Bandes, die Einstellung der Empfangsfrequenz, die Wahl der Betriebsart, die Wahl des Speicherkanals, das Schreiben von Speichern und die Nutzung des Bandskops sind nur im Hauptband möglich

#### **⊘ Einstellung der Lautstärke für Dualwatch**

Die Lautstärke für den Doppelempfang lässt sich für jedes Band separat über das Menü einstellen.

#### [MENU] > Sounds > **A/B Vol Link**

- 1. [MENU] drücken.
- 2. Im "Sounds"-Menü "A/B Vol Link" wählen. (Zum Auswählen [DIAL] drehen und mit [ENTER] bestätigen.)
- 3. "A/B Separate" wählen und mit [ENTER] bestätigen. L [CLEAR] drücken, um zum Hauptdisplay zurückzukehren.

## ■ **Tastenverriegelung**

Diese Funktion dient der Vorbeugung vor ungewollten Veränderungen der Frequenz oder unbeabsichtigten Zugriffen auf Funktionen.

- [ $\div$ O] für 1 Sekunde gedrückt halten, um die Tastenverriegelung einzuschalten.
- Wenn die Verriegelung eingeschaltet ist und ein verriegeltes Bedienelement oder [DIAL] betätigt wird, erscheint "LOCK ON" im Display.

#### L **Information**

- Zum Ausschalten der Tastenverriegelung [LOCK] für 1 Sekunde gedrückt halten (bis "LOCK OFF" angezeigt wird).
- Die Tasten [(l)], [<sub>rr</sub>o], [SQL] und [▲]/[▼] (Lautstärkeeinstellung) können bei eingeschalteter Verriegelung weiterhin benutzt werden.
- Die Tasten, die durch die Verriegelungsfunktion elektronisch verriegelt werden können, lassen sich im Menü ändern. ([MENU] > Functions > **Key Lock**)

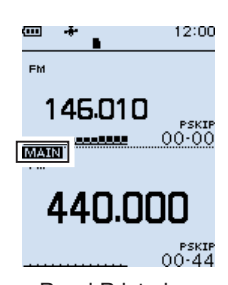

**3**

Band B ist als **Hauptband** gewählt

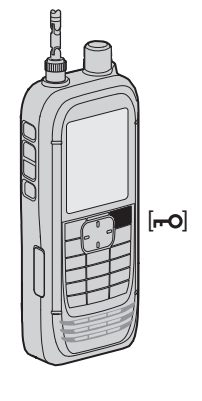

## ■ **Bandskop**

Das Bandskop ermöglicht die visuelle Prüfung der Aktivität auf Frequenzen in der näheren Umgebung der eingestellten Frequenz. Mit dem Bandskop lassen sich Signale suchen und deren Signalstärke beurteilen.

Das Bandskop kann im Single-Sweep- und Continuous-Sweep-Modus betrieben werden:

- Single-Sweep: Ein bestimmter Frequenzbereich wird einmalig überprüft. Der Single-Sweep beginnt bei der unteren Frequenz und stoppt beim Erreichen der oberen Frequenz.
- Continuous-Sweep: Ein bestimmter Frequenzbereich wird kontinuierlich überprüft.

Die Darstellbreite des Bandskops beträgt  $\pm$  15  $\times$  Abstimmschrittweite, wobei die angezeigte Frequenz in der Mitte liegt.

L Die ± 15 Abstimmschritte sind ein fester Wert.

#### **Beispiel:**

Wenn die angezeigte Frequenz 146,0 MHz und die Abstimmschrittweite 5 kHz beträgt, erfolgt das Sweepen zwischen 145,925 MHz (untere Eckfrequenz) und 146,075 MHz (obere Eckfrequenz).

Rechenbeispiel:

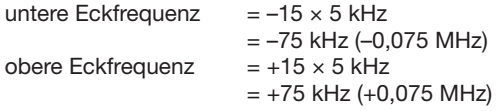

- Die angezeigte Mittenfrequenz beträgt 146,000 MHz.
- Die untere Eckfrequenz beträgt 145,925 MHz. (= 146,000 MHz – 0,075 MHz)
- Die obere Eckfrequenz beträgt 146,075 MHz (= 146,000 MHz + 0,075 MHz)

**Beispiel:** Auf 146,025 MHz wird ein starkes Signal empfangen. (Abstimmschrittweite: 5 kHz)

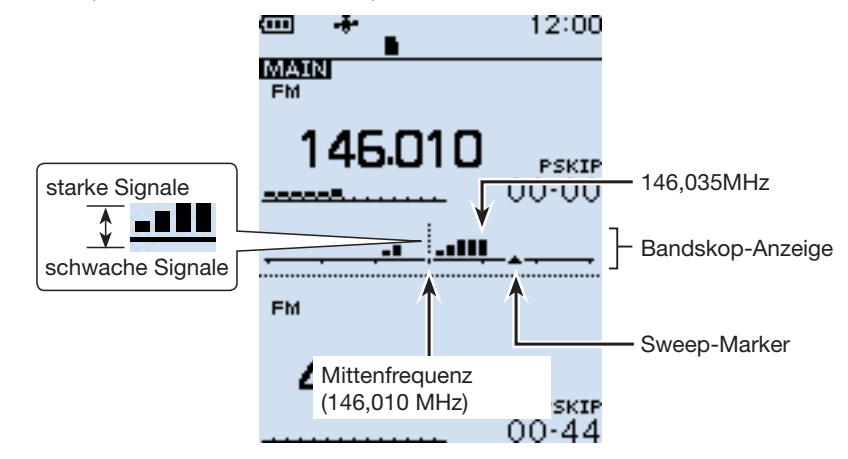
# BASIS-BEDIENUNGSANLEITUNG BASIS-BEDIENUNGSANLEITUNG

## **◇ Sweep-Betrieb**

Beispiel: Continuous-Sweep bei 146,010 MHz

- 1. VFO-Modus wählen. Dazu IVFO/MRI drücken.
- 2. Mit [DIAL] 146,010 MHz einstellen.
- 3. [SCOPE] drücken.
- 4. "Continuous Sweep" wählen. (Zum Auswählen [DIAL] drehen und mit [ENTER] bestätigen.)
	- Das Frequenzdisplay wird wieder angezeigt und das kontinuierliche Sweepen startet.
- 5. Die [CLEAR]-Taste drücken.
	- Stoppt das Sweepen.
- 6. Mit [DIAL] den Sweep-Marker auf ein gefundenes Signal bewegen.
	- Das Signal ist hörbar.
	- L [SCOPE] drücken und "Center Recall" auswählen, um den Sweep-Marker wieder auf die Mittenfrequenz zu bewegen.
- 7. [SCOPE] drücken.
- 8. "Scope OFF" wählen und mit [ENTER] bestätigen.
	- Schaltet das Bandskop aus.

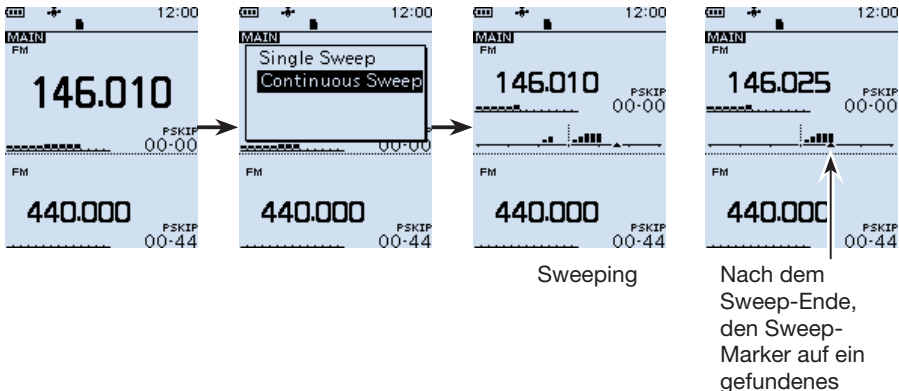

**TIPP:**

- Wenn die Abstimmschrittweite zu groß gewählt ist, kann es vorkommen, dass selbst stärkere Signale vom Bandskop nicht erfasst werden. Deshalb ist es ratsam, eine Abstimmschrittweite von 20 kHz oder weniger zu verwenden, wenn das Bandskop genutzt werden soll.
- •Beim Sweepen innerhalb des Frequenzbereichs von 108,000 bis 520,000 MHz sind die Audiosignale der angezeigten Frequenz hörbar. (Bei WFM, LSB, USB, CW oder CW-R ist nicht hörbar.)

Die NF-Wiedergabe kann im Menü ausgeschaltet werden.

([MENU] > Sounds > **Scope AF Output**)

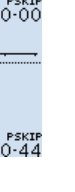

**3**

Signal bewegen.

[SCOPE]

## 4 **AUFZEICHNUNG UND WIEDERGABE**

## ■ **Über die Micro-SD-Karte**

Eine Micro-SD- oder Micro-SDHC-Karte wird nicht mitgeliefert, sondern muss im Fachhandel erworben werden.

Im IC-R30 lassen sich Micro-SD-Karten mit einer Kapazität von bis zu 2 GB bzw. Micro-SDHC-Typen mit bis zu 32 GB verwenden. Icom hat die Kompatibilität folgender Micro-SD- und -SDHC-Karten überprüft:

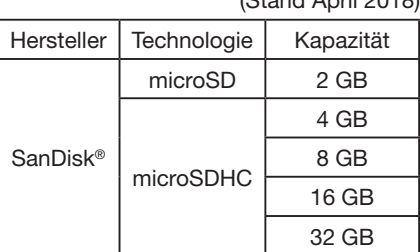

 $(C+grad A<sub>part</sub>)$   $(Q<sub>1</sub>)(Q<sub>2</sub>)$ 

- L Diese Liste garantiert nicht die Leistungsfähigkeit der genannten Micro-SD- und -SDHC-Karten.
- L Im Weiteren werden beide Micro-SD-Kartenvarianten nur noch als Micro-SD-Karte oder Karte bezeichnet.
- L Wenn man eine neue Micro-SD-Karte verwenden will, muss diese zunächst formatiert werden. (S. 5)

#### **HINWEIS:**

- Vor Verwendung der SD-Karte lesen Sie die Anweisungen der Karte gründlich durch.
- Wenn die Micro-SD-Karte bei eingeschaltetem Empfänger entnommen werden soll, müssen die Schritte auf Seite 26 ausgeführt werden.
- •Bei folgenden Handhabungen während des Zugriffs auf die Karte, können Daten beschädigt oder gelöscht werden.
	- Entfernen der Micro-SD-Karte.
	- Entfernung des Akkupack oder der Abdeckung.
	- Der Akkupack ist entladen.
	- Die externe Stromversorgung wird unterbrochen.
- Niemals die Kontakte der Micro-SD-Karte berühren.
- Der Empfänger benötigt eine gewisse Zeit, bis er Speichermedien mit hoher Kapazität erkannt hat
- •Bei längerem Betrieb erwärmt sich die Micro-SD-Karte.
- Micro-SD-Karte haben eine begrenzte Lebensdauer, die durch die Lese-/Schreib-Zyklen bestimmt wird. Wenn sich keine Daten mehr von der SD-Karte lesen oder auf diese schreiben lassen, hat sie ihre Lebensdauer erreicht und man muss eine neue anschaffen.

Es ist daher ratsam, ein Back-up der wichtigsten Daten auf dem PC zu machen.

• Icom ist nicht für Probleme oder Schäden verantwortlich, die durch Datenverluste verursacht werden.

## ■ **Einstellungen**

NF-Signale können entweder vom Hauptband oder simultan vom Haupt- und Subband aufgezeichnet werden.

#### [MENU] > RX Recorder > Recorder Set > **REC Operation**

- 1. [MENU] drücken.
- 2. Im "RX Recorder"-Menü wählen "REC Operation". (Zum Auswählen [DIAL] drehen und mit [ENTER] bestätigen.)
- 3. "A/B Separate" oder "A/B Link" wählen. (Standard: A/B Link) "A/B Separate": Nur empfangene NF-Signale vom Hauptband (A oder B) werden aufgezeichnet.
	- "A/B Link": Empfangene NF-Signale des Haupt- und Subandes (A und B) werden aufgezeichnet.
	- L [CLEAR] drücken, um zum Hauptdisplay zurückzukehren.

## ■ **Aufzeichnung**

#### **◇ Starten der Aufzeichnung**

• [·REC] drücken. • "Recording started..." erscheint kurz im Display.

#### **TIPP:**

- "**. EEE**" erscheint während der Aufzeichnung.
- "II REC" erscheint, wenn die Aufzeichnung angehalten hat.
- •Beim Einbandbetrieb werden nur die Signale des angezeigten Bandes aufgezeichnet, auch wenn im Menüpunkt "REC Operation" "A/B Link" gewäht wurde.
- Die Aufzeichnung läuft bis [•REC] gedrückt wird bzw. bis die Kapazität der Micro-SD-Karte erschöpft ist.
- Sobald die Dateigröße bei der Aufzeichnung 2 GB erreicht hat, wird sie in einer neuen Datei fortgesetzt.

## $\diamond$  Anhalten der Aufzeichnung

#### 1. **[**CREC] erneut drücken.

- Ein Abfragefenster erscheint.
- 2. "YES" wählen und mit [ENTER] bestätigen.
	- "Recording stopped." erscheint kurz im Display.

**HINWEIS:** Wenn eine Aufzeichnung begonnen hat, wird sie automatisch fortgesetzt, falls der Empfänger während der Aufzeichnung aus- und wieder eingeschaltet wird.

#### **TIPP:**

Gemäß Voreinstellung wird die Aufzeichnung unterbrochen, wenn der Squelch geschlossen ist und automatisch fortgesetzt, sobald wieder ein Signal empfangen wird. Diese Einstellung kann so geändert werden, dass die Aufzeichnung weiterläuft, auch wenn kein Signal empfangen wird.

(Siehe dazu Abschnitt 6 der ERWEITERTEN BEDIENUNGSANLEITUNG). ([MENU] > RX Recorder > Recorder Set > **RX REC Condition**)

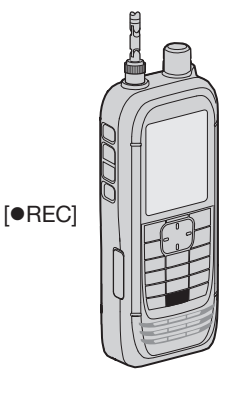

## 4 AUFZEICHNUNG UND WIEDERGABE

## ■ Wiedergabe

[MENU] > RX Recorder > **Play Files**

- 1. [MENU] drücken.
- 2. Im "RX Recorder"-Menü "Play Files" wählen. (Zum Auswählen der Zeile [DIAL] drehen und mit [ENTER] bestätigen.) • Die Ordnerliste wird angezeigt.
- 3. Den Ordner wählen, der die anzuhörende Aufzeichnung enthält, und mit [ENTER] bestätigen.
	- Die Dateiliste wird angezeigt.
	- L Der Ordner ist nach folgendem Schema benannt: "yyyymmdd (yyyy: Jahr, mm: Monat, dd: Tag).
- 4. Eine Datei wählen, und mit [ENTER] bestätigen.
	- Das Wiedergabe-Display erscheint und die Wiedergabe beginnt.
	- $Q$  Zum Unterbrechen der Wiedergabe [ENTER] drücken.
	- L VOICE PLAYER-Display kann man die wiederzugebende Datei durch Drücken von [UP] oder [DOWN] auf dem Steuerkreuz auswählen.
- 5. [CLEAR] drücken, um die Wiedergabe zu beenden.
	- Die Dateiliste wird angezeigt.
	- L [CLEAR] erneut erneut drücken, um zum Hauptdisplay zurückzukehren.

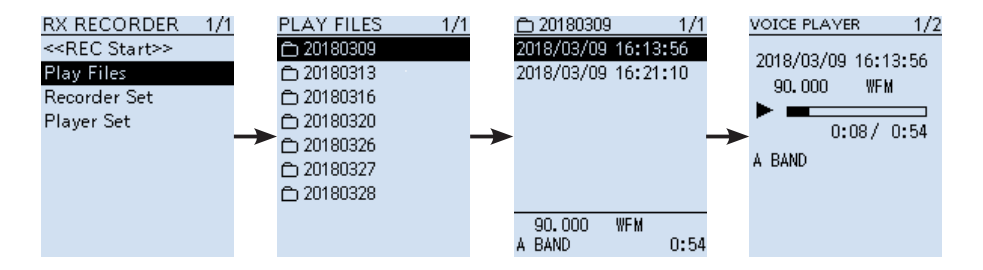

## ■ Herausnehmen der Micro-SD-Karte

#### **◇ Herausnehmen bei ausgeschaltetem Empfänger**

- 1. Abdeckung vom seitlichen Micro-SD-Slot nach unten ziehen.
- 2. Die Micro-SD-Karte in den Slot hineindrücken, bis sie hörbar ausrastet.
	- Die Karte ist nun entriegelt und lässt sich herausziehen. L Niemals die Kontakte der Speicherkarte berühren.

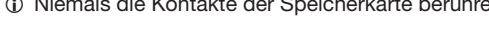

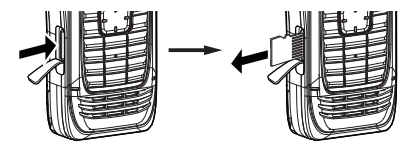

3. Den Micro-SD-Slot wieder mit der Abdeckung verschließen.

### **◇ Herausnehmen bei eingeschaltetem Empfänger**

[MENU] > SD card > **Unmount**

- 1. [MENU] drücken.
- 2. Im "SD Card"-Menü "Unmount" wählen. (Zum Auswählen der Zeile [DIAL] drehen und mit [ENTER] bestätigen.) • Ein Abfragefenster erscheint.
- 3. "YES" wählen und mit [ENTER] bestätigen. • "Unmount is completed." wird angezeigt.
- 4. Die Micro-SD-Karte in den Slot drücken, bis sie hörbar ausrastet, und dann herausziehen (Siehe obenstehende Abbildungen). L [CLEAR] drücken, um zum Hauptdisplay zurückzukehren.

#### **HINWEIS:**

Nach dem Herausnehmen oder Einsetzen einer Micro-SD-Karte den Slot fest mit der Abdeckung verschließen. Eindringender Staub oder Feuchtigkeit können den Empfänger beschädigen.

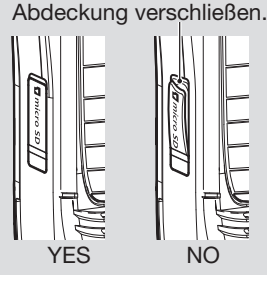

Slot fest mit der

## 5 **SPEICHERKANÄLE**

## ■ **Wahl der Speicherkanäle**

Im Speichermodus [DIAL] drehen, um einen Speicherkanal zu wählen.

- L Die im Display angezeigten Inhalte der Speicherkanäle variieren je nach Voreinstellung.
- 1. Zum Wählen des Speichermodus [VFO/MR] drücken.
	- L Jeder Tastendruck schaltet zwischen Speichermodus und VFO-Modus um.
	- L Zum Anzeigen der Speichergruppenliste [BAND] drücken, wenn eine Gruppe ausgewählt werden soll.
- 2. [DIAL] drehen, um einen Speicherkanal zu wählen.
	- $<sup>1</sup>$  Nur programmierte Speicherkanäle werden angezeigt.</sup>
		- L Zur Auswahl des Speicherkanals mit dem Tastenfeld, die Taste [F-INP] drücken und dann die Nummer des Speicherkanals über das Tastenfeld eingeben.

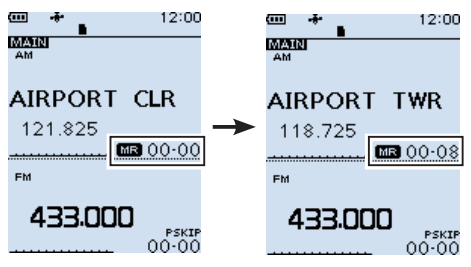

## **Speicherkanalinhalte anzeigen**

Das "Manage Memory"-Menü zeigt Speicherkanalinhalte an.

```
[MENU] > Manage Memory > Memory Channel
```
## Beispiel: Inhalte von **Kanal 8 in Gruppe 00** ansehen.

- [MENU] drücken.
- 2. Zeile "Manage Memory" wählen. Zum Auswählen [DIAL] drehen und mit [ENTER] bestätigen.
- 3. Speicherkanalgruppe "00" wählen und mit [ENTER] bestätigen.
- 4. Speicherkanal "08" wählen und mit [ENTER] bestätigen. • Speicherkanalinhalte werden angezeigt.
	- L Mit [DIAL] durch die angezeigten Inhalte des Speicherkanals scrollen.
	- $D$  [CLEAR] drücken, um zum Hauptdisplay zurückzukehren.

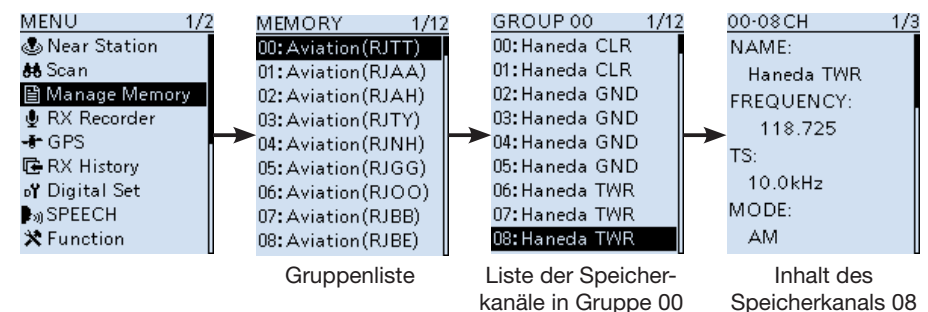

#### 5 SPEICHERKANÄL F

## ■ **Programmierung eines Speicherkanals**

Ein Speicherkanal speichert die Frequenz, die Betriebsart usw. Speicherkanäle werden wie folgt programmiert:

- $\odot$  Siehe ERWEITERTE BEDIENUNGSANLEITUNG für weitere Details zur Speicherkanalprogrammierung.
- $@$  Siehe Abschnitt 3 zur Einstellung der Empfangsfrequenz oder der Betriebsart.

## **♦ Programmierung eines freien Speicherkanals**

Beispiel: Programmierung von **..145,000 MHz**" und **..FM**" in einen freien Speicherkanal einer ausgewählten Gruppe.

• [MW] bedrückt halten, bis zwei Signaltöne hörbar sind.

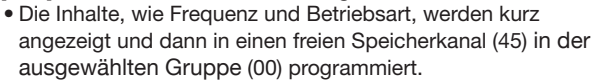

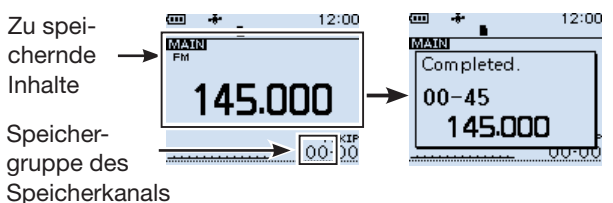

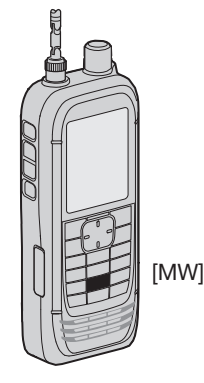

**♦ Programmierung eines bestimmten Speicherkanals** 

Beispiel: Programmierung von **"145,000 MHz"** und **"FM"** in den **Speicherkanal 01 der Speicherkanalgruppe 55**.

- 1. [MW] drücken.<br>2 Write to New
- . Write to New CH" wählen. (Zum Auswählen [DIAL] drehen und mit [ENTER] bestätigen.)
- 3. [QUICK] drücken, um das "WRITE"-Display anzuzeigen.
- 4. "Group Select" wählen und mit [ENTER] bestätigen.<br>5. Gruppe, 55" wählen und mit [ENTER] bestätigen.
- 5. Gruppe "55" wählen und mit [ENTER] bestätigen.<br>6. IDIALI drehen. um Speicherkanal "01" auszuwähle
- [DIAL] drehen, um Speicherkanal "01" auszuwählen. • Der ausgewählte Speicherkanal blinkt.
- 7. [MW] drücken.
	- Ein Abfragefenster erscheint.
- 8. "YES" wählen, um den Speicherkanal zu programmieren.
	- Die zu speichernden Inhalte werden kurz angezeigt und dann in Speicherkanal "01" der Gruppe "55" programmiert.

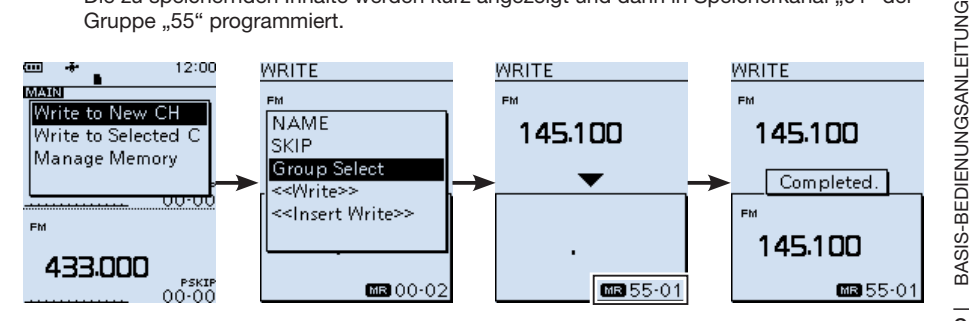

28 BASIS-BEDIENUNGSANLEITUNG

## ■ **Suchlaufarten**

Der Suchlauf ist eine sehr komfortable Funktion zur automatischen Suche nach Signalen, um diese zu beobachten. Zweckmäßigerweise lassen sich beim Suchlauf unerwünschte Frequenzen bzw. Speicherkanäle überspringen.

## **◇ VFO-Suchlauf (S. 32)**

Im VFO-Modus erfolgt der Suchlauf innerhalb eines festgelegten Frequenzbereichs.

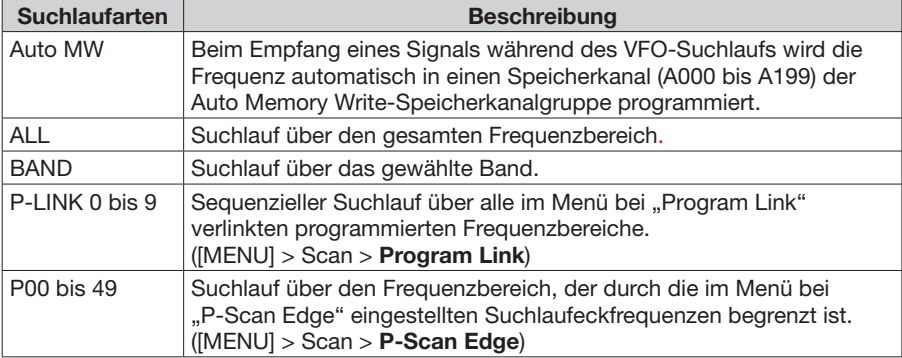

## ◇ Speichersuchlauf (S. 36)

Im Speichermodus erfolgt der Suchlauf auf den programmierten Speicherkanälen.

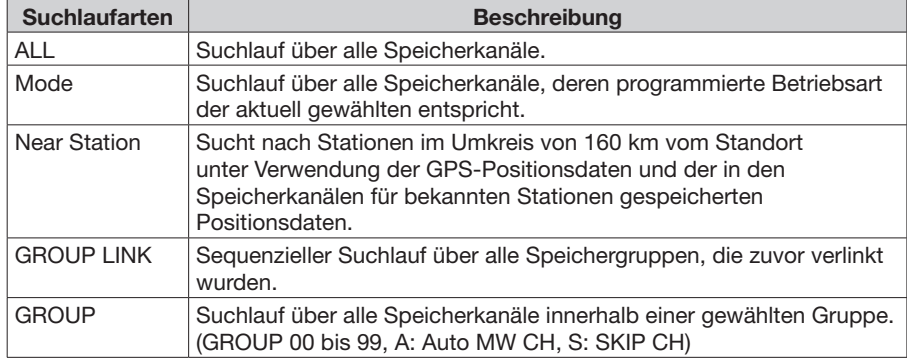

## **♦ CTCSS/DTCS-Suchlauf**

Der CTCSS/DTCS-Suchlauf überprüft, ob ein empfangenes Signal zusätzlich einen CTCSS-Ton oder einen DTCS-Code beinhaltet, mit denen Tone-Squelch-Funktionen möglich sind. (Siehe dazu auch die ERWEITERTE BEDIENUNGSANLEITUNG.)

 $Q$  Der CTCSS- bzw. DTCS-Suchlauf ist im VFO- und im Speichermodus nutzbar.

L Während eines Suchlaufs [DIAL] drehen, um die Richtung des Suchlaufs zu ändern. Weitere Details in der ERWEITERTEN BEDIENUNGSANLEITUNG, Abschnitte "Tone-Squelch-Betrieb (CTCSS)" bzw. "DTCS-Code-Betrieb".

## ■ **Über den Suchlauf**

#### **[DIAL] während eines Suchlaufs**

- [DIAL] drehen, um während eines Suchlaufs die Richtung zu ändern.
- Wenn der Suchlauf angehalten wurde, [DIAL] drehen, um den Suchlauf fortzusetzen.

#### **Squelch-Einstellung für den Suchlauf**

Damit der Suchlauf einwandfrei funktioniert, muss der Squelch so eingestellt werden, dass er ohne Signal geschlossen ist und die gesuchten Signale ihn öffnen können.

 $\odot$  Während eines Suchlaufs bei gedrückter [SQL]-Taste [DIAL] drehen, um den Squelch-Pegel einzustellen. Der Suchlauf wird nach der Einstellung fortgesetzt.

#### **Abstimmschrittweite für den VFO-Suchlauf**

Für den VFO-Suchlauf wird die aktuell gewählte Abstimmschrittweite angewandt. Für den Programmsuchlauf oder den Programm-Link-Suchlauf die Abstimmschrittweite innerhalb der Suchlaufeckfrequenzen einstellen (P-Scan Edge).

#### **Übersprungfunktion\***

Diese Funktion bewirkt eine Beschleunigung des Suchlaufs, da unerwünschte Frequenzen bzw. Speicherkanäle übersprungen werden.

#### **Im VFO-Modus**

Während des Suchlaufs werden Frequenzen, die in Speicherkanälen mit "PSKIP" markiert sind, übersprungen (S. 37).

#### **Im Speichermodus**

Frequenzen, die als Übersprungfrequenzen markiert sind ("PSKIP" oder "SKIP"), werden nicht in den Suchlauf einbezogen (S. 37).

L Zum Starten eines Speichersuchlaufs müssen zwei oder mehr Speicherkanäle eingegeben werden.

**TIPP:** Wenn bei **Program Skip** OFF gewählt ist, kann der Übersprungsuchlauf nicht genutzt werden (S. 35). ([MENU] > Scan > **Program Skip**)

#### **Betriebsart während eines Suchlaufs**

- Der VFO-Suchlauf erfolgt in der gewählten Betriebsart.
- •Beim Suchlaufs im Speichermodus, wird die gespeicherte Betriebsart des jeweiligen Speicherkanals verwendet.

#### **Wenn ein Signal empfangen wird**

Wenn ein Signal gefunden wurde, stoppt der Suchlauf für die eingestellte Zeitdauer. Verschwindet das Signal, wird der Suchlauf nach der eingestellten Zeitdauer fortgesetzt.

#### [MENU] > Scan > **Pause Timer**

#### [MENU] > Scan > **Resume Timer**

- 1. [MENU] drücken.
- 2. "Pause Timer" oder "Resume Timer" im "Scan"-Menü wählen.
- 3. Eine Option wählen und mit [ENTER] bestätigen.

#### **Pause Timer\***

• 2 bis 20 sec:

Wenn ein Signal gefunden wurde, stoppt der Suchlauf für 2 bis 20 Sek. (in 2-Sek.-Schritten).

• HOLD: Wenn ein Signal gefunden wurde, stoppt der Suchlauf, bis es wieder verschwindet.

#### **Resume Timer\***

- 0 sec: Der Suchlauf wird nach dem Verschwinden fortgesetzt.
- 1 bis 5 sec:

 Der Suchlauf wird 1 bis 5 Sek. nach dem Verschwinden fortgesetzt.

• HOLD: Der Suchlauf bleibt für die im **Pause-Timer** eingestellte Zeitdauer angehalten, auch wenn das Signal verschwindet.

**HINWEIS:** Zum Fortsetzen des Suchlaufs [DIAL] drehen. Die gewählte Zeit des **Resume-Timers** muss kürzer sein als die des **Pause-Timers**, weil der Resume Timer sonst nicht korrekt funktioniert.

\*Diese Einstellungen können für Band A und Band B separat vorgenommen werden.

BASIS-BEDIENUNGSANLEITUNG

BASIS-BEDIENUNGSANLEITUNG

## ■ Suchlauf starten oder stoppen

VFO-Suchlauf: VFO-Modus und Betriebsart wählen. Speichersuchlauf: Speichermodus wählen.

- 1. [SCAN] kurz drücken.
	- Im Display wird die Suchlaufliste angezeigt.
	- L Wenn [SCAN] 1 Sek. lang gedrückt wird, startet der zuletzt gewählte Suchlauf.
- 2. Suchlaufart aus der Suchlaufliste wählen. (Zum Auswählen [DIAL] drehen und mit [ENTER] bestätigen.)

#### L **Information**

- Im VFO-Modus blinken der Dezimalpunkt und das Symbol der Suchlaufart.
- Im Speichermodus blinken der Dezimalpunkt und das Speicher-Symbol.
- Während eines Suchlaufs:
	- Zur Änderung der Richtung des Suchlaufs [DIAL] drehen.
	- Zum Stoppen des Suchlaufs [SCAN] drücken.

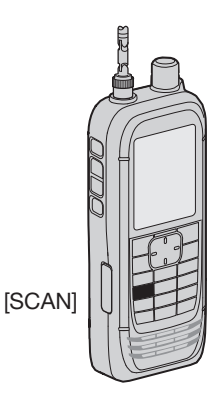

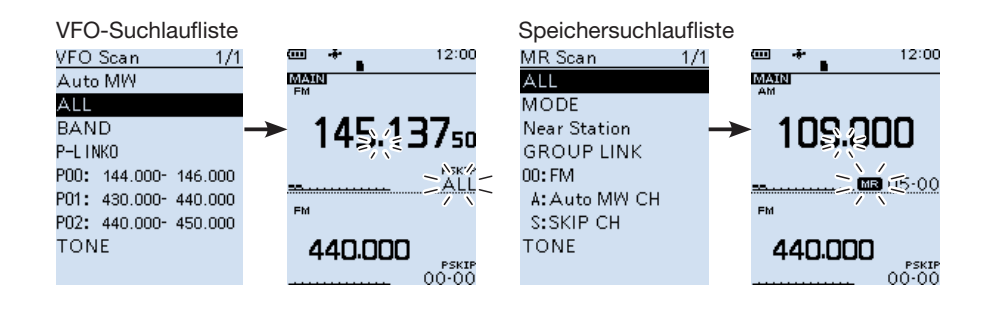

## ■ Komfortable Suchlauffunktionen

Wenn eine Übersprungeinstellung vorgenommen wurde, werden bestimmte Frequenzen bzw. Speicherkanäle während des Suchlaufs übersprungen.

- Übersprungeinstellung für VFO-Suchlauf (S. 35)
- Übersprungeinstellung für Speichersuchlauf (S. 37)
- Übersprung-Timer (S. 35)

Einstellungen zum Fortsetzen des Suchlaufs (S. 30) VSC-Funktion (Voice Squelch Control) (S. 45)

## ■ **VFO-Suchlauf**

Der VFO-Suchlauf nach einem Signal erfolgt innerhalb eines festgelegten Frequenzbereichs.

**1** Weitere Details siehe Seite 31 "Suchlauf starten oder stoppen"

## **◇ Allbereichssuchlauf (ALL)**

Suchlauf über den gesamten Frequenzbereich.

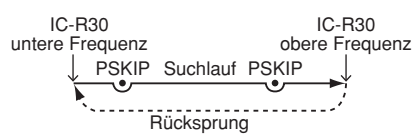

## **◇ Bandsuchlauf (BAND)**

Suchlauf innerhalb des gewählten Bandes.

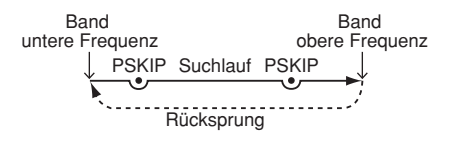

#### $\diamond$  Programmsuchlauf **(P00 bis P49)**

Suchlauf über den Frequenzbereich, der durch die Suchlaufeckfrequenz-Speicher begrenzt ist (P-Scan Edge 00 bis 49).

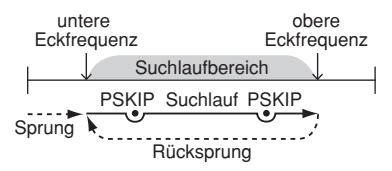

Mindestens ein Programmsuchlaufbereich (Suchlaufeckfrequenzen) muss eingegeben werden, um einen Programsuchlauf zu starten.

([MENU] > Scan > **P-Scan Edge**) Weitere Details siehe Seite 33.

#### $\diamond$  Programm-Link-Suchlauf **(P-LINK 0 bis 9)**

Sequenzieller Suchlauf über alle im Menü bei "Program Link" verlinkten programmierten Frequenzbereiche.

([MENU] > Scan > **Program Link**) Weitere Details siehe Seite 34.

Suchlaufeckfrequenzen (Beispiel: P00 bis P10)

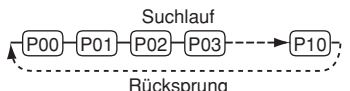

 $\Omega$  Während des Suchlaufs [BAND] drücken, um zum nächsten Bereich zu wechseln.

## **◇ Auto-Speicher-Schreib-Suchlauf (Auto MW)**

Beim Empfang eines Signals während eines VFO-Suchlaufs wird die Frequenz automatisch in einen Speicherkanal der Auto-MW-Kanalgruppe (A000 bis A199) gespeichert.

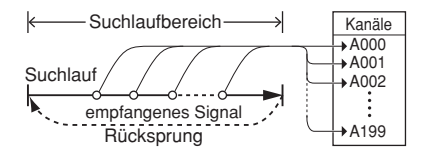

#### $\circ$  **Information**

- Der Auto-Speicher-Schreib-Suchlauf programmiert einen Speicherkanal, sobald er automatisch fortgesetzt wird.
- Wenn in der Auto Memory Write-Kanalgruppe A keiner der Speicherkanäle (000 bis 199) mehr frei ist, wird der Suchlauf automatisch beendet.
- •Beim Start des Suchlauf kann folgende Abfrage übersprungen werden: "Clear All memories in the group A? (The Auto MW Scan will then start.)"

#### ([MENU] > Scan > **Auto MW SCAN Memory Clear**)

- OFF: Speichert in einen freien Kanal der Gruppe A. Bestätigungsdialog erscheint.
- ON: Löscht alle Speicher in Gruppe A.

**6**

#### $\diamond$  Programmsuchlauf-Bereiche eingeben

Die obere und untere Eckfrequenz für einen Programmsuchlauf müssen programmiert werden. Jeder Programmsuchlauf-Bereich hat seine eigenen

Einstellungen für Abstimmschrittweite, Betriebsart und HF-Verstärkung.

Bis zu 50 Programmsuchlauf-Bereiche (P-Scan Edge) können über das Menü programmiert werden.

#### [MENU] > Scan > **P-Scan Edge**

- 1. [MENU] drücken.
- 2. Im "Scan"-Menü "P-Scan Edge" wählen. (Zum Auswählen [DIAL] drehen und mit [ENTER] bestätigen.)
- 3. Einen unprogrammierten Programmsuchlauf-Bereich von "00" bis "49" auswählen.
- 4. [QUICK]-Taste drücken, "Edit" wählen und mit [ENTER] bestätigen.

• Das "P-Scan Edge"-Display wird angezeigt.

5. "FREQ LOW" oder "FREQ HIGH" wählen, um danach die untere bzw. obere Eckfrequenz einzugeben und mit [ENTER] zu bestätigen.

#### L **Information**

- Zur Auswahl [DIAL] drehen, dann [QUICK] drücken, um Inhalte zu editieren.
- Die untere bzw. obere Eckfrequenz über das Tastenfeld eingeben.
- Wenn etwas in das Feld "NAME" eingegeben wurde, erscheint der Inhalt in der Suchlaufliste. Zu weiteren Details siehe ERWEITERTE BEDIENUNGSANLEITUNG.
- Werden die Felder "TS" (Abstimmschritt), "MODE" und/ oder "RF GAIN" freigelassen, gelten die aktuelle Einstellungen des VFO-Modus.

Die Einstellungen für "TS" und "MODE" müssen zu den Signalen passen, nach denen gesucht werden soll.

6. Nach dem Editieren "<< Write>>" wählen und mit [ENTER] bestätigen.

• Ein Abfragefenster erscheint.

- 7. "YES" wählen und mit [ENTER] bestätigen.
	- L [CLEAR] drücken, um zum Hauptdisplay zurückzukehren.

Suchlaufeckfrequenz-**Display** 

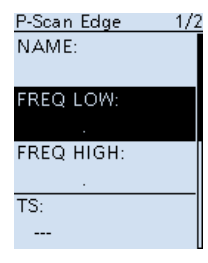

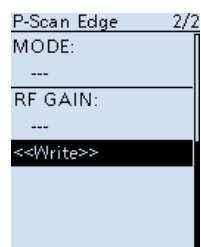

#### **TIPP: Einen Programmsuchlauf-Bereich löschen**

Um einen Programmsuchlauf-Bereich zu löschen, im oben beschriebenen Schritt 4 "Clear" wählen und mit [ENTER] bestätigen.

• Ein Bestätigungsfenster wird angezeigt, "YES" wählen und [ENTER] drücken um den Programmsuchlauf-Bereich zu löschen.

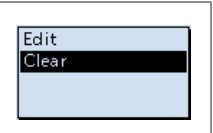

## $\diamond$  Über den Programm-Link-Suchlauf

Zwei oder mehr sequenziell zu scannende Suchlaufbereiche können verlinkt werden. Die Funktion führt einen Suchlauf über alle Frequenzen innerhalb der verlinkten Frequenzbereiche durch.

#### **Voreinstellungen für die Programm-Link-Funktion**

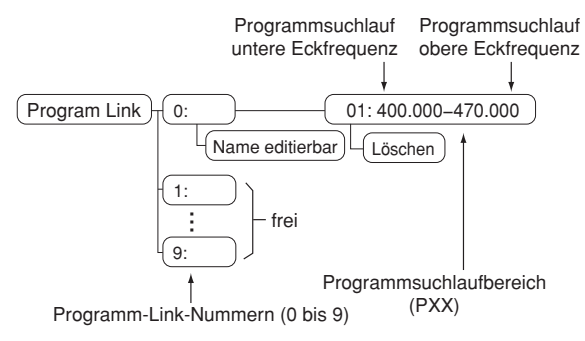

#### L **Information**

- Das Programm-Link-Nummern-Display zeigt die Frequenzbereiche.
- Hinzufügen eines Links durch Drücken von [QUICK], wenn zwei oder mehr Programmsuchlauf-Bereiche (P-Scan Edge) eingegeben wurden.
- Wenn noch kein Programmsuchlauf-Bereich (P00 bis P49) programmiert wurde, wird nach dem Drücken von [QUICK] die Zeile "Add" nicht angezeigt.

#### **◇ Einstellen der Programm-Link-Funktion**

#### [MENU] > Scan > **Program Link**

- 1. [MENU] drücken.
- 2. Im "Scan"-Menü "Program Link" wählen. (Zum Auswählen [DIAL] drehen und mit [ENTER] bestätigen.)
- 3. Eine Programm-Link-Nummer von "0" bis "9" wählen und mit [ENTER] bestätigen.
	- Das Programm-Link-Nummern-Display zeigt die vorprogrammierten Programmsuchlauf-Bereiche.
- 4. [QUICK] drücken, dann die Zeile "Add" wählen und mit [ENTER] bestätigen.
- 5. Programmsuchlauf-Bereich wählen, der hinzugefügt werden soll. (Zum Auswählen [DIAL] drehen und mit [ENTER] bestätigen.)
- 6. Die Schritte 4 und 5 wiederholen bis alle gewünschten Programmsuchlauf-Bereiche hinzugefügt wurden.
- 7. [ENTER] drücken, um den Programm-Link zu sichern.  $O$  [CLEAR] drücken, um zum Hauptdisplay zurückzukehren.

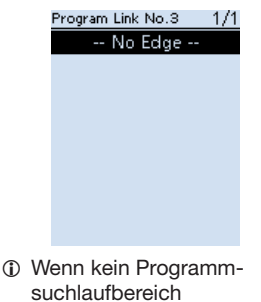

ausgewählt ist, wird ..-- No Edge --" angezeigt. BASIS-BEDIENUNGSANLEITUNG

BASIS-BEDIENUNGSANLEITUNG

## $\diamond$  Übersprungfrequenzen einstellen

Zur Beschleunigung des Suchlaufs lassen sich Frequenzen, auf denen der Suchlauf anhält, in die Übersprungspeicher-Gruppe S (00 bis 99) als Übersprungskanal (PSKIP) speichern, damit sie beim Suchlauf übersprungen werden.

- 1. VFO-Suchlauf starten.
	- Wenn ein Signal gefunden wurde, stoppt der Suchlauf.
- 2. [SKIP] drücken, bis zwei kurze Töne hörbar sind.
	- Die Frequenz wird in der Übersprungspeicher-Gruppe gespeichert.
	- Die vergebene Speicherkanalnummer blinkt.
	- Nach dem Speichern wird der Suchlauf fortgesetzt.
	- **1** Ist kein Speicherkanal mehr frei, ertönt ein Fehlerton, da die Frequenz nicht gespeichert werden kann.

## $\diamond$  Programmierter Übersprungsuchlauf

Diese Funktion ermöglicht das Überspringen unerwünschten Frequenzen, die zuvor in Speicherkanäle programmiert wurden und mit "PSKIP" markiert sind (S. 37)

#### [MENU] > Scan > **Program Skip**

- 1. [MENU] drücken.
- 2. Im "Scan"-Menü "Program Skip" wählen.
- 3. "ON" oder "OFF" wählen und mit [ENTER] bestätigen. • Wenn "ON" gewählt wurde, wird "PSKIP" über der
	- Nummer des Speicherkanals angezeigt. L Mit [CLEAR] zum Hauptdisplay zurückzukehren.

## **◇ Übersprung-Timer**

Mit dieser Funktion lassen sich unerwünschte Frequenzen (oder Speicherkanäle) während des Suchlaufs für eine bestimmte Zeit ohne Änderung der Übersprungeinstellungen überspringen.

L Die Einstellung für den **Übersprung-Timer** kann über das Menü geändert werden (Standard: 5 min). ([MENU] > Scan > **Temporary Skip Timer**)

- 1. Den Suchlauf starten.
	- Wenn ein Signal gefunden wurde, stoppt der Suchlauf.
- 2. [QUICK] drücken, "Temporary Skip" wählen und mit [ENTER] bestätigen.
	- Der Suchlauf wird automatisch fortgesetzt.
	- $\Omega$  Nachdem die im Übersprung-Timer eingestellte Zeit abgelaufen ist, der Suchlauf abgebrochen wurde oder der Empfänger ausgeschaltet wurde ist der Übersprung-Timer ausgeschaltet.

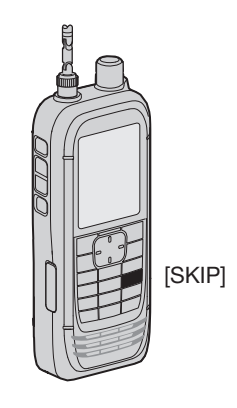

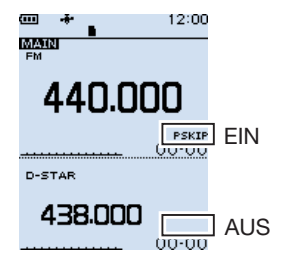

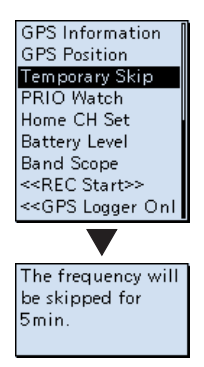

**TIPP:** Temporäre Übersprungeinstellungen sind für bis zu 5 Frequenzen bzw. Speicherkanäle möglich. Wenn eine 6. Frequenz oder Speicherkanal übersprungen werden soll, wird die älteste Einstellung automatisch gelöscht.

## ■ **Speichersuchlauf**

Beim Speichersuchlauf werden die programmierten Speicherkanäle gescannt.

**(i)** Details siehe Seite 31 ..Suchlauf starten oder stoppen"

### $\diamond$  Allbereichssuchlauf (ALL)

Wiederholtes Suchlauf über alle Speicherkanäle.

Speichergruppen

(00 bis 99, A: Auto MW CH und S: Skip CH)

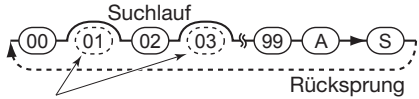

Leere Speicherruppen werden übersprungen.

## **◇ Betriebsartsuchlauf (MODE)**

Suchlauf über alle Speicherkanäle, deren programmierte Betriebsart der aktuell gewählten entspricht.

 $O$  Der Betriebsartsuchlauf scannt alle Speichergruppen.

(GROUP 00 bis 99, A: Auto MW CH oder S: SKIP CH)

Beispiel: Suchlauf Betriebsart AM Speichergruppe 02

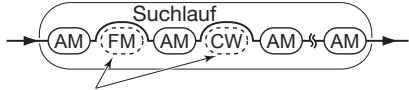

Signale mit anderen Betriebsarten als AM werden übersprungen.

#### **♦ Suchlauf für Stationen in der Nähe (Near Station)**

Sucht nach bis zu 50 Stationen im Umkreis von 160 km vom Standort unter Verwendung der GPS-Positionsdaten und der in den Speicherkanälen programmierten Standorte.

L Ungeachtet der Übersprungeinstellung werden alle Speicherkanäle gescannt.

#### **HINWEIS:**

- •Bei Nutzung des Suchlaufs für Stationen in der Nähe müssen zunächst die eigenen GPS-Daten empfangen oder manuell eingegeben werden. ([MENU] > GPS > GPS Set > **GPS Select**)
- Wurde im Umkreis von 160 km keine Station gefunden, wird "No station found" angezeigt.
- Wenn keine GPS-Daten empfangen werden, erscheint "GPS is invalid. Search by last valid position" im Display.

#### $\diamond$  Gruppen-Link-Suchlauf **(GROUP LINK)**

Sequenzieller Suchlauf über alle Speichergruppen, die verlinkt wurden.

Speichergruppen

**Suchlauf** (00 bis 99, A: Auto MW CH und S: Skip CH)

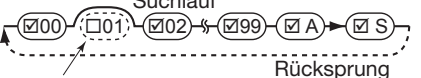

Nicht verlinkte Gruppen werden übersprungen.

MIndestens 2 müssen verlinkt sein, um einen Gruppen-Link-Suchlauf zu starten. ([MENU] > Scan > **Group Link**) Weitere Details siehe Seite 37.

## $\diamond$  Gruppen-Suchlauf **(GRUPPE 00 bis 99)**

Suchlauf über alle Speicherkanäle innerhalb einer gewählten Speicherkanalruppe. (GROUPE 00 bis 99, A: Auto MW CH oder S: SKIP CH)

**6**

#### **♦ Gruppen-Link erstellen**

Ein sequenzieller Suchlauf kann über alle Speichergruppen, die mithilfe des Menüs verlinkt wurden, durchgeführt werden.  $\odot$  In der Standardeinstellung sind alle Gruppen verlinkt.

#### [MENU] > Scan > **Group Link**

- 1. [MENU] drücken.
- 2. Im "Scan"-Menü die Zeile "Group Link" wählen. (Zum Auswählen [DIAL] drehen und mit [ENTER] bestätigen.)
- 3. Eine Speichergruppe von "00" bis "99", "A: Auto MW CH" oder "S: SKIP CH" wählen.
- 4. [ENTER] drücken, um die Link-Funktion für die Speichergruppe ein- oder auszuschalten.
	- " $\nu$ " wird angezeigt, wenn die Funktion eingeschaltet ist.
	- $D$  [QUICK] drücken, um schnell alle Speichergruppen ein- oder auszuschalten.
	- L Standardeinstellung: alle Speichergruppen "✔".
	- **1** [CLEAR] drücken, um zum Hauptdisplay zurückzukehren.

## D **Einstellen von Übersprungkanälen**

Übersprungmarkierungen lassen sich einstellen und wieder löschen. Speicherkanäle, die als Übersprungkanäle eingestellt sind, werden beim Suchlaufs übersprungen.

#### [MENU] > Manage Memory > **(Group number)**

- 1. [MENU] drücken.
- 2. Im "Memory Manage"-Menü die Gruppennummer wählen. (Zum Auswählen [DIAL] drehen und mit [EN-TER] bestätigen.)
	- L Gruppennummern sind "00" bis "99," "A: Auto MW CH" und ..S: SKIP CH."
- 3. Zu überspringenden Speicherkanal wählen.
- 4. [QUICK] drücken, "Edit" wählen und mit [ENTER] bestätigen.
	- L Eine Option wählen und mit [ENTER] bestätigen.
	- OFF: Übersprungeinstellung gelöscht.
	- SKIP: Übersprungeinstellung wirkt im Speichersuchlauf.
	- PSKIP: Übersprungeinstellung wirkt im VFO- und Speichersuchlauf.
- 5. "<<Overwrite>>" wählen und mit [ENTER] bestätigen.
	- Ein Abfragefenster erscheint, "YES" wählen und [ENTER] zum Sichern des Speicherkanals drücken.
		- "NO" wählen, um das Fenster ohne Sichern zu schließen.
		- L [CLEAR] drücken, um zum Hauptdisplay zurückzukehren.

**TIPP:** Im Speichermodus kann die Übersprungeinstellung durch Drücken von [SKIP] geändert werden.

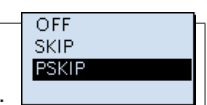

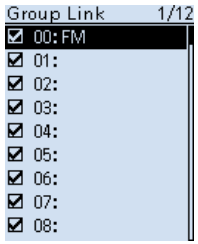

Gruppen-Link-Display

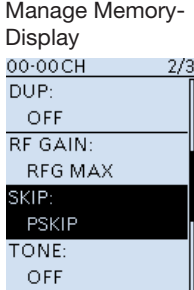

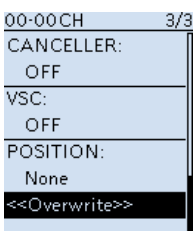

## ■ **Prioritätsüberwachung**

Im VFO-Modus oder während eines VFO-Suchlaufs prüft die Prioritätsüberwachungs-Funktion alle 5 Sekunden kurz, ob Signale auf einem ausgewählten Speicherkanal (bzw. dessen Frequenz) vorhanden sind.

Es gibt vier Möglichkeiten der Prioritätsüberwachung.

- L Wenn die Dualwatch-Funktion eingeschaltet ist, kann unabhängig voneinander im Hauptband und im Subband ein Suchlauf durchgeführt werden.
- L Ist die Prioritätsüberwachung aktiv, können das Betriebsband, die Frequenz (mithilfe von [DIAL]), die Betriebsart usw. geändert werden. Der VFO-Suchlauf kann gestartet oder abgebrochen werden.

#### **Die Prioritätsüberwachung wird abgebrochen, wenn:**

- das Bandskop gestartet wird (S. 21).
- einer der Tasten [CLEAR], [MW], oder [F-INP] gedrückt wird.
- im Quick-Menü "PRIO OFF" ausgewählt wurde.

#### **Überwachen eines Prioritätskanals während des Empfangs im VFO-Modus**

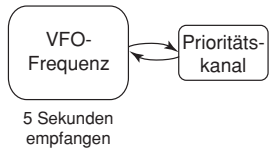

#### **Überwachen eines Prioritätskanals während des Suchlaufs im VFO-Modus**

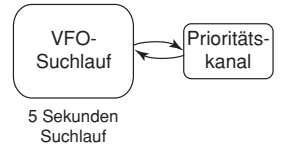

#### **Speichersuchlauf während des Empfangs im VFO-Modus**

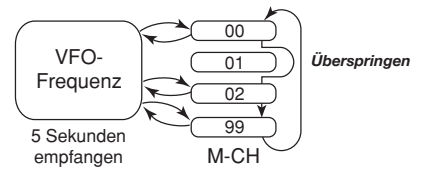

#### **Speichersuchlauf während des Suchlaufs im VFO-Modus**

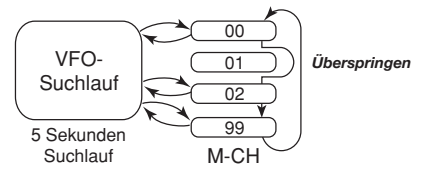

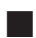

## ■ **Prioritätsüberwachung starten oder stoppen**

Alle Suchläufe, die auf der vorherigen Seite beschrieben wurden, können auf die gleiche Weise gestartet oder abgebrochen werden.

## $\diamond$  Starten der Prioritätsüberwachung

Zum Starten der Prioritätsüberwachung "ON" oder "Bell" wählen.

- ON: Wenn auf dem Prioritätskanal ein Signal gefunden wurde, wird dieser Kanal automatisch gewählt.
- Bell: Wenn auf dem Prioritätskanal ein Signal gefunden wurde, ist ein Ton hörbar und das Symbol " $((cdot))$ " blinkt.
- 1. Den Prioritätskanal oder die Suchlaufart im Speichermodus wählen.
- 2. [QUICK] drücken.
- 3. Im Quick-Manü die Zeile "PRIO Watch" wählen. (Zum Auswählen [DIAL] drehen und mit [ENTER] bestätigen.)
- 4. Eine Option wählen.
	- "PRIO" wird angezeigt.

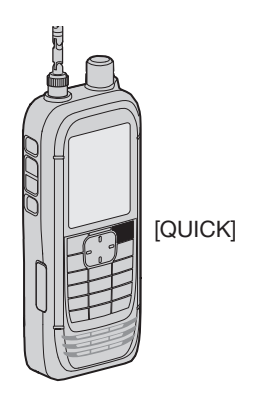

• Anzeige, wenn ein Signal auf dem Speicherkanal empfangen wird

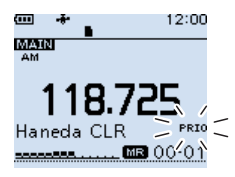

..ON" ist gewählt

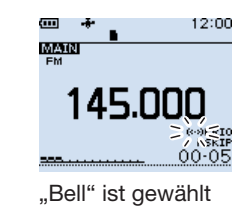

## **◇ Stoppen der Prioritätsüberwachung**

- 1. [QUICK] drücken.
- 2. Im Quick-Menü "PRIO Watch OFF" wählen. (Zum Auswählen [DIAL] drehen und mit [ENTER] bestätigen.) • Die Anzeige "PRIO" erlischt.

## **◇ Prioritätsüberwachung und Suchlauf**

Wenn eine Kombination aus Prioritätsüberwachung und Suchlauf genutzt werden soll, zuerst den Speichersuchlauf, danach die Prioritätsüberwachung und abschließend den VFO-Suchlauf starten.

- 1. Speichersuchlauf im Speichermodus starten.
- 2. Prioritätsüberwachung starten.
	- "PRIO" wird angezeigt.
- 3. VFO-Suchlauf starten.

39

**HINWEIS:** Der eingebaute GPS-Empfänger kann seine Position nur berechnen, wenn er Signale von GPS-Satelliten empfängt. Weitere Details zur GPS-Funktion siehe ERWEITERTE BEDIENUNGSANLEITUNG.

**GPS-BETRIEB** 7

#### **♦ Prüfen des GPS-Signals**

Der Status des Satellitenempfangs kann mithilfe des im Display angezeigten GPS-Symbols überprüft werden.

- Das GPS-Symbol blinkt beim Empfang von GPS-Daten.  $\rightarrow$  +  $\rightarrow$  +  $\rightarrow$
- Das GPS-Symbol wird dauerhaft angezeigt, wenn gültige GPS-Daten empfangen wurden.

 $\mathbf{r}$ 

- L Die Zeit vom Einschalten des Empfängers bis zum Empfang gültiger GPS-Daten kann je nach Standort variieren.
- $D$  Das GPS-Symbol wird nicht angezeigt, wenn "GPS Select" auf "Manual" eingestellt ist. ([MENU] > GPS > GPS Set > **GPS Select**)

#### **TIPP: Verlängern der Betriebsdauer beim GPS-Betrieb**

Bei längerer Nutzung des Empfängers an einem festen Standort, lässt sich die Betriebsdauer mit je Akkuladung verlängern, indem man die GPS-Position manuell eingibt oder die Position ausliest und in das MANUAL POSITION-Display übernimmt.

- 1. Empfangsbestätigung + wird angezeigt. (Siehe oben)
- 2. Im "GPS"-Menü "Manual Position" wählen. ([MENU] > GPS > GPS Set > **Manual Position**)
- 3. [QUICK] drücken, dann "Capture From GPS" wählen, um die Position auszulesen.
- 4. Steuerkreuz [LEFT] drücken, um zum "GPS Set"-Display zurückzukehren.
- 5. "GPS Select" auf "Manual" einstellen. ([MENU] > GPS > GPS Set > **GPS Select**) • Anstelle der empfangenen GPS-Position wird die manuell eingegebene genutzt.
- MANUAL POSITION 1/1 **LATITUDE:**  $0°00.00'$ N Felit Capture From GPS Set From GPS Mem Default

**7**

## 7 GPS-BETRIEB

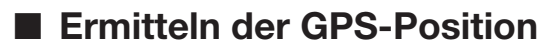

Die aktuelle Position lässt sich jederzeit ermitteln.

#### $\diamond$  Anzeige der Positionsdaten

- 1. GPS-Symbol wird angezeigt.
- 2. [QUICK] drücken.
- 3. "GPS Position" wählen. (Zum Auswählen [DIAL] drehen und mit [ENTER] bestätigen.) • Das "GPS POSITION"-Display wird angezeigt.
- 4. [DIAL] drehen.
	- Wechsel zwischen den Displays für MY (eigene Position), RX (empfangene Position), MEM (GPS Memory Position) oder ALM (GPS Alarm Position).
	- $D$  [CLEAR] drücken, um zum Hauptdisplay zurückzukehren.

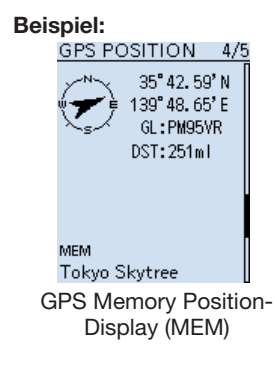

## $\diamond$  Das "GPS POSITION"-Display

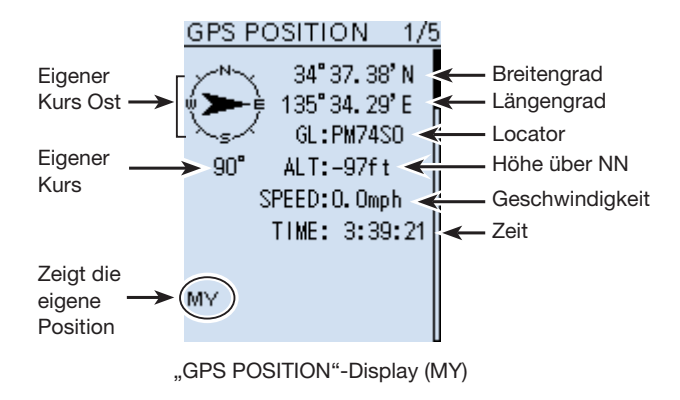

BASIS-BEDIENUNGSANLEITUNG BASIS-BEDIENUNGSANLEITUNG

## ■ **GPS-Log-Funktion**

Die GPS-Log-Funktion ermöglicht es, die Positionsdaten des GPS-Empfängers auf einer Micro-SD-Karte zu speichern.

Der GPS-Logger speichert Breitengrad, Längengrad, Höhe ü. NN, Bewegungsstatus, Kurs, Geschwindigkeit und Datum.

Wenn man diese Funktion während der Fahrt verwendet, kann man den zurückgelegten Weg mit entsprechender Karten-Software nachvollziehen.

#### D **Die GPS-Log-Datei**

Wurde die Log-Datei in eine Karten-Software importiert, kann die zurückgelegte Strecke auf einer Karte angezeigt werden.

- L Die Log-Datei ist möglicherweise nicht mit jeder Karten-Software kompatibel.
- L Weitere Details zum Übertragen der Log-Datei auf den PC siehe ERWEITERTE BEDIENUNGSANLEITUNG.

#### **HINWEIS:**

- Zur Nutzung der GPS-Log-Funktion wird eine Micro-SD-Karte benötigt (nicht im Lieferumfang). Details siehe Seiten 4 und 23.
- Die GPS-Log-Funktion ist standardmäßig eingeschaltet. Wurde eine Micro-SD-Karte eingesetzt, werden die vom GPS-Empfänger ermittelten Positionsdaten kontinuierlich gespeichert. Auch nach dem Aus- und Wiedereinschalten des Empfängers wird das Speichern fortgesetzt. Zum Beenden der GPS-Log-Funktion müssen untenstehende Schritte ausgeführt werden.
- Wenn der Speicherplatz auf der Micro-SD-Karte nicht mehr ausreicht, pausiert die Funktion.

#### **♦ Ausschalten der GPS-Log-Funktion**

[MENU] > GPS > GPS Logger > **GPS Logger** 

- 1. [MENU] drücken.
- 2. Im "GPS"-Menü die Zeile "GPS Logger" wählen. (Zum Auswählen [DIAL] drehen und mit [ENTER] bestätigen.)
- 3. "OFF" wählen und mit [ENTER] bestätigen. • Die GPS-Log-Funktion ist damit ausgeschaltet. L [CLEAR] drücken, um zum Hauptdisplay zurückzukehren.

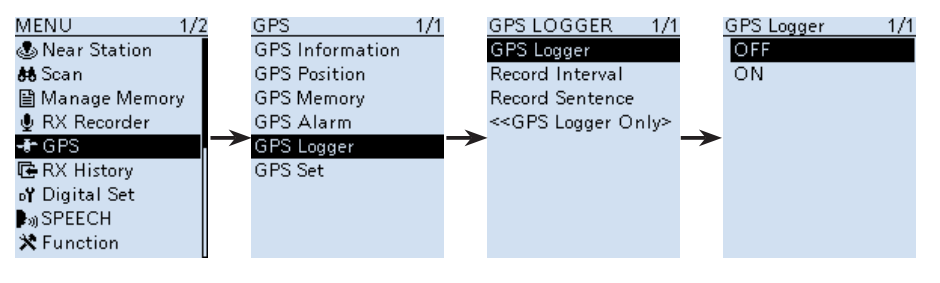

BASIS-BEDIENUNGSANLEITUNG

BASIS-BEDIENUNGSANLEITUNG

## 8 **WEITERE FUNKTIONEN**

## ■ **Bluetooth®-Betrieb**

Der Empfänger verfügt über eine eingebaute Bluetooth®-Einheit. Über sie kann man Bluetooth®-Headsets oder andere Bluetooth®-Geräte anschließen. Wenn ein Bluetooth®-Headset mit dem Empfänger gekoppelt ist, kann man drahtlos hören. L Die Reichweite der Bluetooth®-Verbindung beträgt etwa 10 m.

**HINWEIS:** Die Reichweite der Bluetooth®-Verbindung variiert je nach Umgebungsbedingungen.

### **◇ Elektromagnetische Beeinflussung**

Nutzer von Bluetooth®-Geräten müssen folgende technische Informationen kennen: Bluetooth®-Geräte arbeiten im 2,4-GHz-Band. In diesem Frequenzbereich arbeiten auch andere Geräte wie z.B. WLAN-Access-Points, Mikrowellenherde, RFID-Systeme, Amateurfunkstationen usw.

Wenn man also Bluetooth®-Geräte in räumlicher Nähe zu anderen 2,4-GHz-Geräten verwendet, kann es zu Problemen bei der Kommunikation oder zu einer Verminderung der Datenübertragungsraten kommen. Sollte es nicht möglich sein, das die Störung verursachende Gerät auszuschalten, muss man den Abstand zu diesen vergrößern oder ein anderes Headset verwenden.

## **♦ Paaren mit einem Gerät**

L Diese Anleitung beschreibt beispielhaft das Paaren mit dem Bluetooth®-Headset VS-3.

#### **1. Bluetooth**® **einschalten**

#### [MENU] > Bluetooth Set > **Bluetooth**

- 1. [MENU] drücken.
- 2. Im "Bluetooth Set"-Menü die Zeile "Bluetooth" wählen. (Zum Auswählen [DIAL] drehen und mit [ENTER] bestätigen.)
- 3. "ON" wählen und mit [ENTER] bestätigen.  $D$  [CLEAR] drücken, um zum Hauptdisplay zurückzukehren.

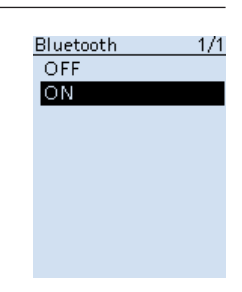

#### **2. Starten der Paarung am VS-3**

L Das VS-3 muss ausgeschaltet sein, bevor die Paarung gestartet wird.

- [PWR]-Knopf des VS-3 für 6 Sekunden gedrückt halten.  $\Omega$  Sobald das VS-3 eingeschaltet ist, erklingt eine Melodie.
	- L Die LED blinkt nun abwechselnd rot und blau. Das VS-3 befindet sich im Paarungsmodus.

BASIS-BEDIENUNGSANLEITUNG

BASIS-BEDIENUNGSANLEITUNG

**8**

#### **3. Ein Bluetooth**®**-Headset paaren und verbinden**

#### [MENU] > Bluetooth Set > Pairing/Connect > **Device Search**

- 1. [MENU] drücken.
- 2. Im "Bluetooth Set"-Menü "Device Search" wählen. (Zum Auswählen [DIAL] drehen und mit [ENTER] bestätigen.)
- 3. "Search Headset" wählen und mit [ENTER] bestätigen. • Der Empfänger beginnt mit der Suche nach einem Headset.
- 4. Das Headset zum Paaren wählen und mit [ENTER] bestätigen. • Ein Abfragefenster erscheint.
- 5. "YES" wählen und mit [ENTER] bestätigen.
	- "A" wird angezeigt, wenn das Headset korrekt verbunden ist.  $\overline{0}$  [CLEAR] drücken, um zum Hauptdisplay zurückzukehren.

#### **TIPP:**

#### **Automatische Verbindung**

Der Empfänger verbindet sich automatisch mit einem gepaarten Bluetooth®-Gerät.

[MENU] > Bluetooth Set > **Auto Connect**

#### **Bluetooth**®**-Gerät erneut suchen**

Wenn der Empfänger kein Bluetooth®-Gerät finden kann, wird "No Device Found" wird angezeigt.

- 1. [QUICK] drücken.
- 2. Zeile "Re-search" wählen. (Zum Auswählen [DIAL] drehen und mit [ENTER] bestätigen.)

## $\diamond$  Trennen eines gepaarten Geräts

Wenn ein gepaartes Bluetooth®-Gerät nicht benutzt wird, kann man die Verbindung trennen.

#### [MENU] > Bluetooth Set > **Pairing/Connect**

- 1. [MENU] drücken.
- 2. Im "Bluetooth Set"-Menü "Pairing/Connect" wählen. (Zum Auswählen [DIAL] drehen und mit [ENTER] bestätigen.) • Gepaarte Geräte werden angezeigt. L " " wird angezeigt, wenn das Gerät verbunden ist.
- 3. Gerät, das getrennt werden soll, wählen und mit [ENTER] bestätigen. • Ein Abfragefenster erscheint.
- 4. "YES" wählen und mit [ENTER] bestätigen.
	- Das Symbol ..... " erlischt.
	- L [CLEAR] drücken, um zum Hauptdisplay zurückzukehren.
	- L Um sich erneut zu verbinden, das Gerät wieder in der Liste auswählen.

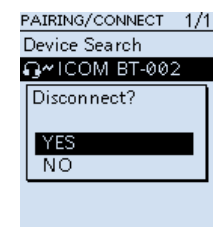

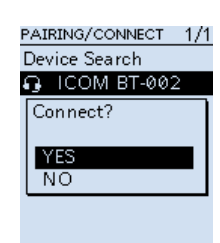

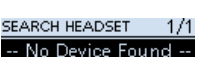

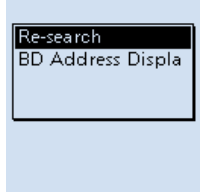

## 8 WEITERE FUNKTIONEN

■ Bluetooth<sup>®</sup>-Betrieb

#### $\diamond$  Entpaaren eines Geräts

Vor dem Entpaaren muss die Bluetooth®-Verbindung zum Headset oder zum Gerät getrennt werden.

#### [MENU] > Bluetooth Set > **Pairing/Connect**

- 1. [MENU] drücken.
- 2. Im "Bluetooth Set"-Menü "Pairing/Connect" wählen. (Zum Auswählen [DIAL] drehen und mit [ENTER] bestätigen.) • Gepaarte Geräte werden angezeigt.
- 3. Gerät, das entpaart werden soll, wählen und dann [QUICK] drücken.
- 4. "Delete" wählen und mit [ENTER] bestätigen. • Ein Abfragefenster erscheint.
- 5. "YES" wählen und mit [ENTER] bestätigen.  $D$  [CLEAR] drücken, um zum Hauptdisplay zurückzukehren.

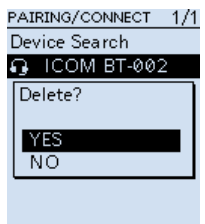

## WEITERE FUNKTIONEN 8

## ■ **Nutzung des Störaustaster**

Der Störaustaster (Noise Blanker) reduziert oder eliminiert pulsförmige Störungen, wie sie z. B. von Kfz-Zündanlagen verursacht werden.  $O$  Diese Funktion ist bei LSB, USB und CW nutzbar.

[QUICK > **NB**

## ■ **Nutzung der ANL-Funktion**

Die ANL-Funktion (Automatic Noise Limiter) reduziert Störungen während des Empfangs. L Diese Funktion ist nur bei AM und AM-N nutzbar.

[QUICK] > **ANL**

## ■ **Nutzung der AFC-Funktion**

Die AFC-Funktion (Automatic Frequency Control) stimmt den Empfänger automatisch nach, wenn sich die Frequenz des Empfangssignals ändert.  $O$  Diese Funktion ist bei FM, FM-N und WFM nutzbar.

[QUICK] > **AFC**

## ■ **Nutzung des sprachgesteuerten Squelch**

Die VSC-Funktion (Voice Squelch Control) öffnet den Squelch bzw. stoppt einen Suchlauf nur dann, wenn Sprachkomponenten im Empfangssignal vorhanden sind. Dies ist sinnvoll, wenn man nur Sprachkommunikation empfangen möchte.  $@$  Diese Funktion ist bei FM, FM-N, WFM, AM und AM-N nutzbar.

[QUICK]> **VSC**

**HINWEIS:** Die VSC-Funktion ist nicht für kontinuierliche Audiosignale geeignet wie z.B. für Rundfunksendungen. Beim Empfang solcher Sendungen kann es zu Unterbrechungen kommen. Daher sollte die VSC-Funktion unter diesen Umständen ausgeschaltet werden.

## 9 **RESET/Fehlerbeseitigung**

## ■ **Reset**

Möglicherweise erscheinen im Display unerwartete Anzeigen. Ursache dafür können statische Felder oder andere Faktoren sein.

Abhilfe ist möglich, indem man den Empfänger aus und nach einigen Sekunden wieder einschaltet. Falls das Problem weiterhin besteht, muss man einen Teil-Reset durchführen, der unten beschrieben ist.

Sollte sich das Problem auch damit nicht beheben lassen, hat man zudem die Möglichkeit, einen Total-Reset vorzunehmen.

#### **Folgendes wird beim einem Reset zurückgesetzt:**

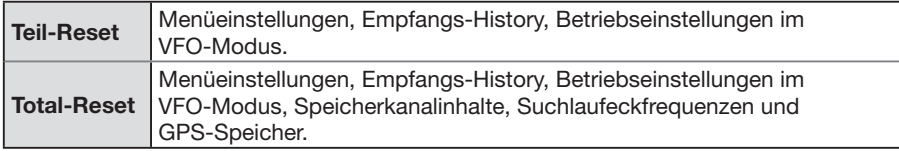

#### **HINWEIS:**

Bei einem Total-Reset werden alle Einstellungen auf die Werksvoreinstellungen zurückgesetzt und sämtliche Speicher gelöscht. Speicherkanalinhalte, Einstellungen usw. sollten vor einem Total-Reset auf einer SD-Karte gesichert werden.

Details siehe Abschnitt 7 der ERWEITERTEN BEDIENUNGSANLEITUNG.

L Die Bluetooth-Paarungsliste wird bei einem Total-Reset nicht gelöscht.

## D **Teil-Reset**

Beim Teil-Reset werden einige Einstellungen auf die Werksvoreinstellungen zurückgesetzt. L Ausgenommen sind:

- **Speicherkanäle**
- **Suchlaufeckfrequenzen**
- **GPS-Speicher**

[MENU] > Others > Reset > **Partial Reset**

- 1. [MENU] drücken.
- 2. Im "Others"-Menü "Partial Reset" wählen. (Zum Auswählen [DIAL] drehen und mit [ENTER] bestätigen.) • Ein Abfragefenster erscheint.
- 3. "YES" wählen und mit [ENTER] bestätigen.
	- Nach dem Zurücksetzen erfolgt ein automatischer Neustart des IC-R30.

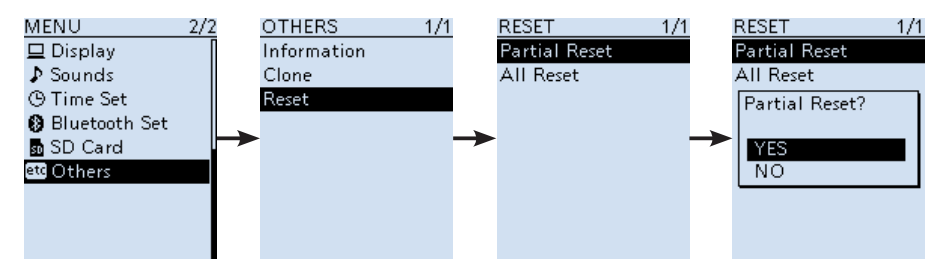

## ■ **Fehlerbeseitigung**

Die nachfolgende Tabelle hilft Ihnen bei der Beseitigung von Problemen, die keine Fehlfunktionen darstellen. Falls Sie die Ursache einer Störung nicht ermitteln und das Problem nicht lösen können, wenden Sie sich bitte an den nächsten Icom-Fachhändler oder ein Service-Center.

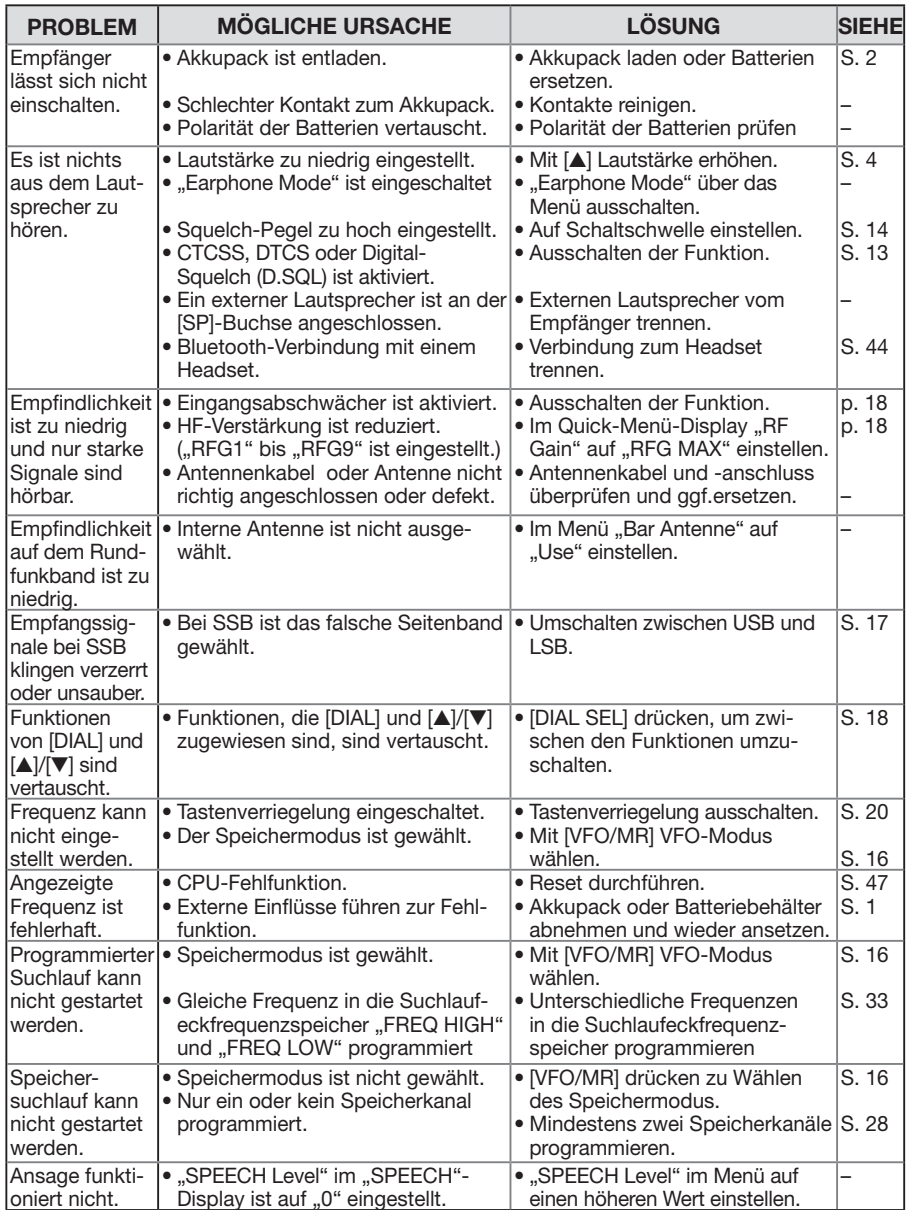

BASIS-BEDIENUNGSANLEITUNG BASIS-BEDIENUNGSANLEITUNG

## 10 **Technische Daten**

## **◇ Allgemein**

- Frequenzbereiche: (EUR-01 Version) Band A 0,100000 bis 3304,999990 MHz<br>Band B 300 108,00000 bis 520,00000 MHz
- •Betriebsarten: Band A  $(\leq 1300$  MHz)

Band A (>1300 MHz) FM/FM-N/WFM/AM/AM-N Band B FM/FM-N/AM/AM-N/D-STAR (DV)/P25/dPMR/NXDN-

- •Betriebstemperaturbereich: –20°C bis +60°C
- 
- Frequenzstabilität: besser als  $\pm 2.5$  ppm (-20 °C bis +60 °C)<br>• Abstimmschrittweiten: 0.01. 0.1. 1. 3.125, 5, 6.25, 8.33<sup>\*2</sup>, 9<sup>\*3</sup>. 1 • Abstimmschrittweiten: 0,01, 0,1, 1, 3,125, 5, 6,25, 8,33<sup>\*2</sup>, 9<sup>\*3</sup>, 10, 12,5, 15, 20,
- Speicherkanäle: 2000 (in 100 Gruppen) + 400:
- GPS-Speicher: 300
- Stromversorgung: 5,0 V DC (±5%) (über mitgeliefertes USB-Kabel)
- Antennenimpedanz: 50 Ω (asymmetrisch)
- Abmessungen (ohne vorstehende Teile):  $58 \times 143 \times 30.5$  mm (B  $\times$  H  $\times$  T)
- Gewicht (etwa): 200 g (ohne Antenne und Akkupack)

#### **◇ Empfänger**

• Empfängerprinzip: Dreifach-Superhet mit Down-Konverter (Band A, außer WFM) Doppel-Superhet (Band B und Band A bei WFM)

108,000000 bis 520,000000 MHz

VN/NXDN-N/DCR

25, 30, 50, 100, 125, 200 kHz

200 automatische Speicher,

FM/FM-N/WFM\*1/AM/AM-N/LSB/USB/CW/CW-R/ D-STAR (DV)/P25/dPMR/NXDN-VN/NXDN-N/DCR

100 Speicher (50 Paare) für Suchlauf-Eckfrequenzen,

100 Speicher für Übersprungfrequenzen

3,6 V DC (mitgelieferter Akkupack) 4,5 V DC (Batteriebehälter)

• Zwischenfrequenzen:

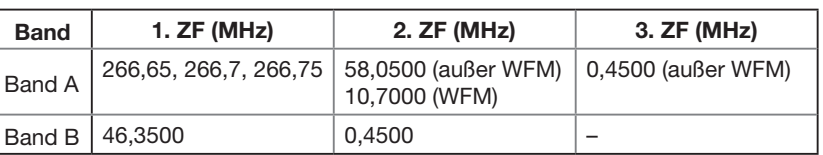

49BASIS-BEDIENUNGSANLEITUNG BASIS-BEDIENUNGSANLEITUNG

- \*1 .WFM" ist je nach Empfänger-Version und Empfangsfrequenz nicht wählbar.
- \*2 Nur für Flugfunkband. \*3 \*<sup>3</sup> Nur für Rundfunkband.
- L Alle technischen Daten können jederzeit ohne Vorankündigung geändert werden.

## SPECIFICATIONS 10

#### • Empfindlichkeit

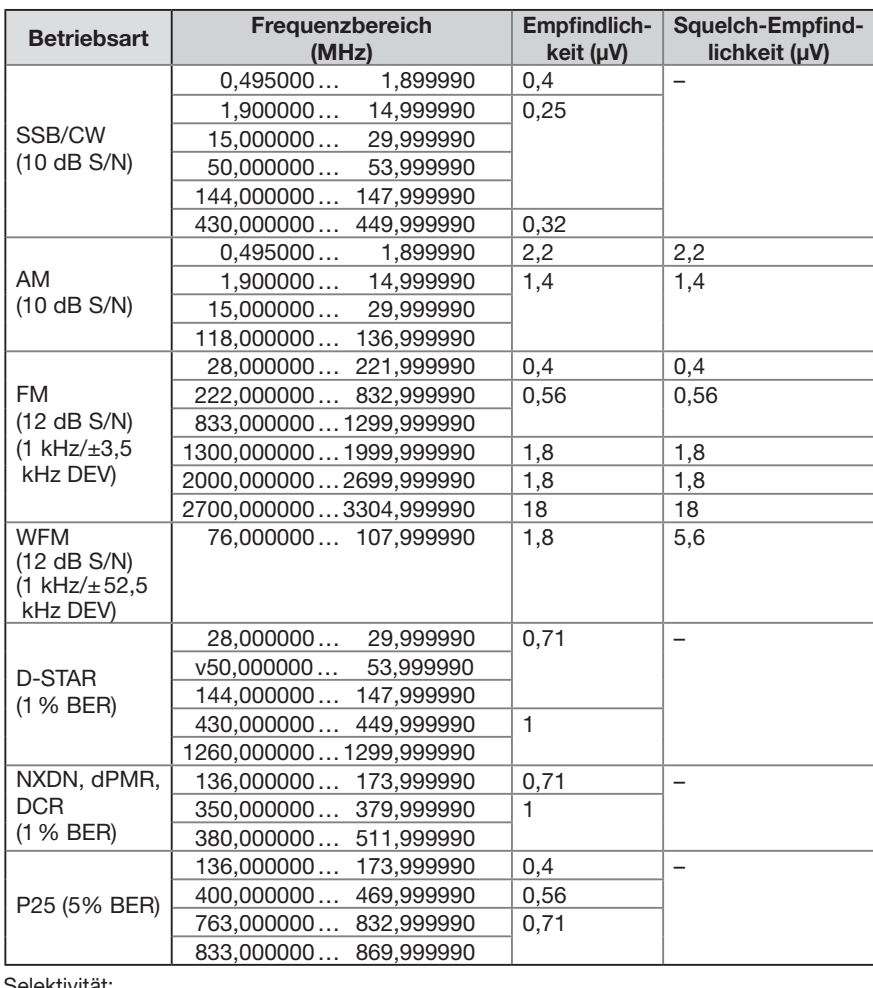

• Selektivität: SSB/CW AM/FM

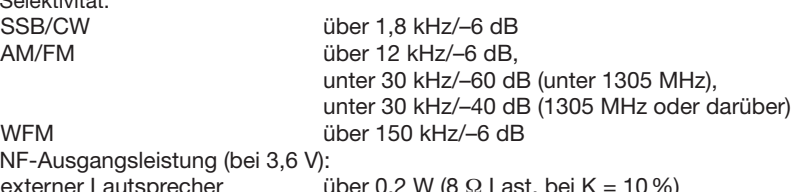

• NF-Ausgangsleistung (b<br>externer I autsprecher

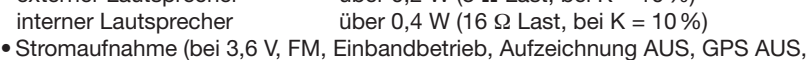

Beleuchtung AUS):

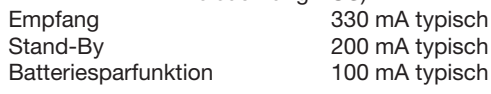

## **MENÜS**

Details zu den einzelnen Menüpunkten findet man in der ERWEITERTEN BEDIENUNGS-ANLEITUNG. Sie steht auf der Icom-Website zum Download zur Verfügung.

http://www.icom.co.jp/world/support/download/manual

L Je nach Version oder Voreinstellung variieren die angezeigten Menüpunkte. Bei weiteren Fragen wenden Sie sich an Ihren Händler.

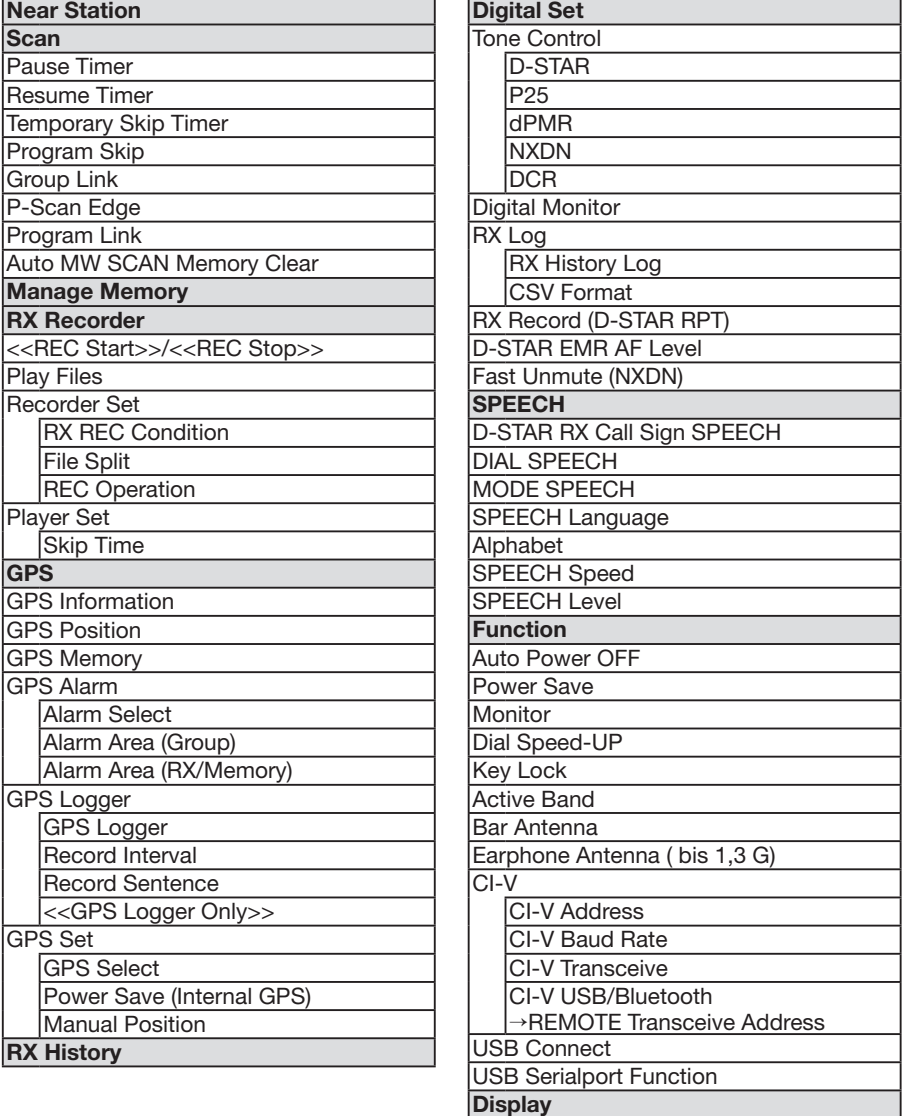

## **MENÜS**

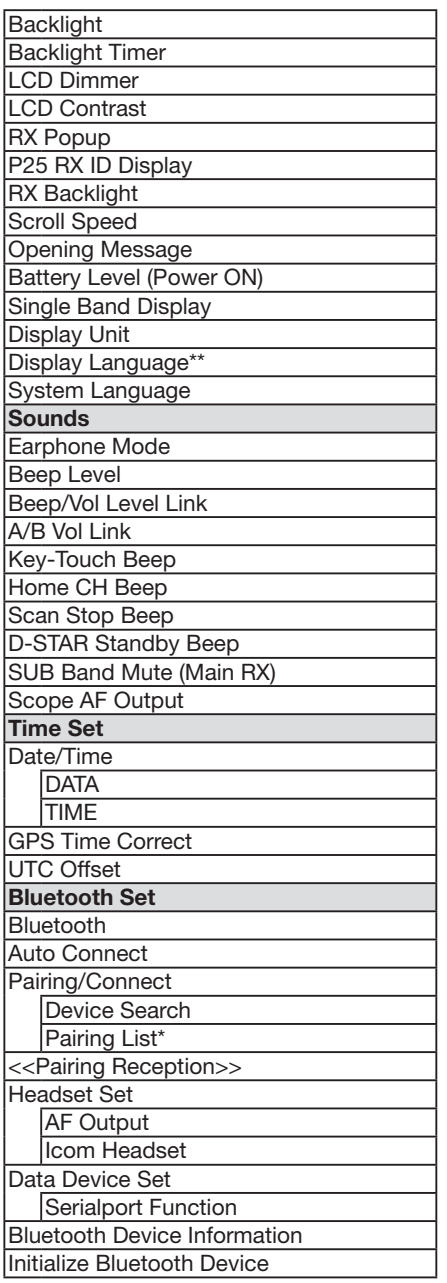

\* Gepaarte Geräte werden angezeigt.

\*\* Wird nur angezeigt, wenn Japanisch als Systemsprache eingestellt ist.

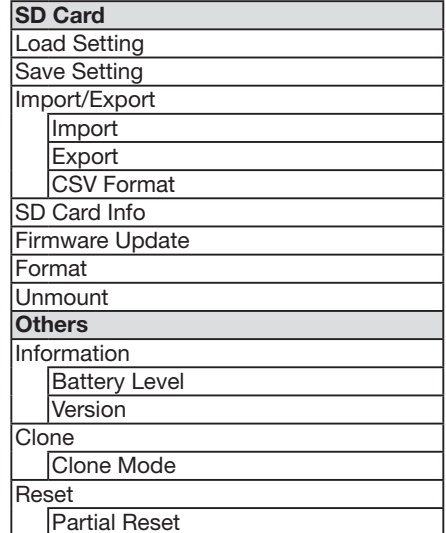

**All Reset** 

#### INDEX

#### **A**

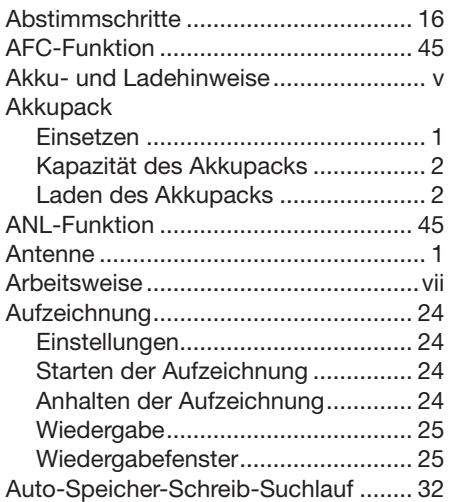

## **B**

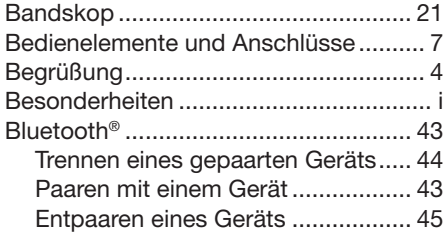

### **C**

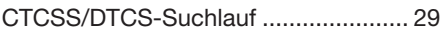

#### **D**

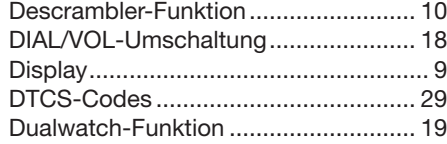

#### **E**

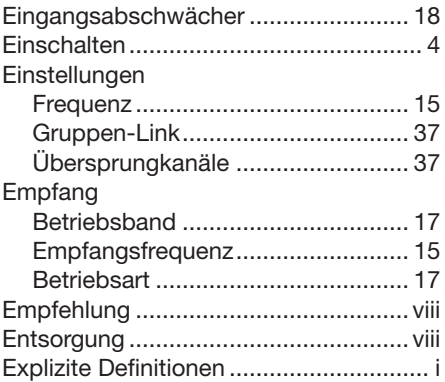

#### **F**

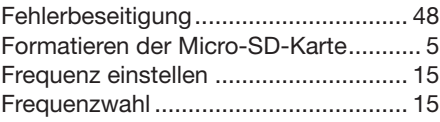

## **G**

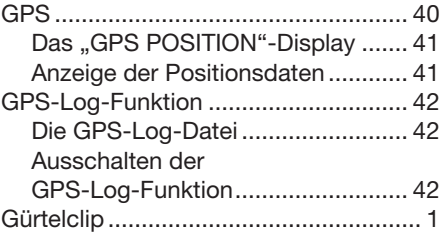

#### **H**

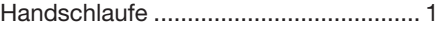

#### **L**

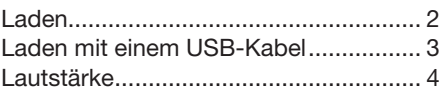

#### **M**

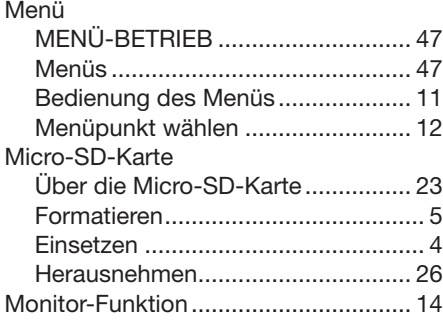

#### **P**

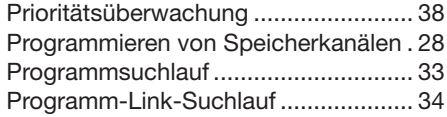

#### **Q**

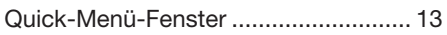

#### **R**

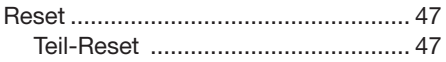

### **S**

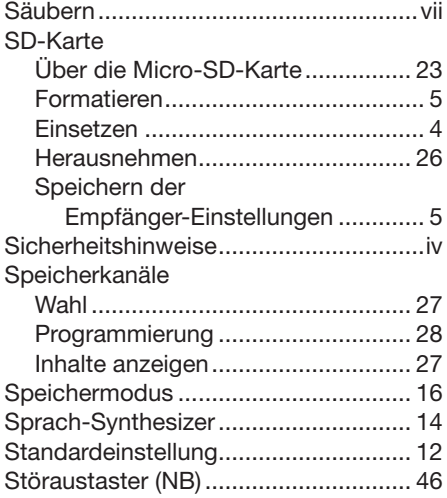

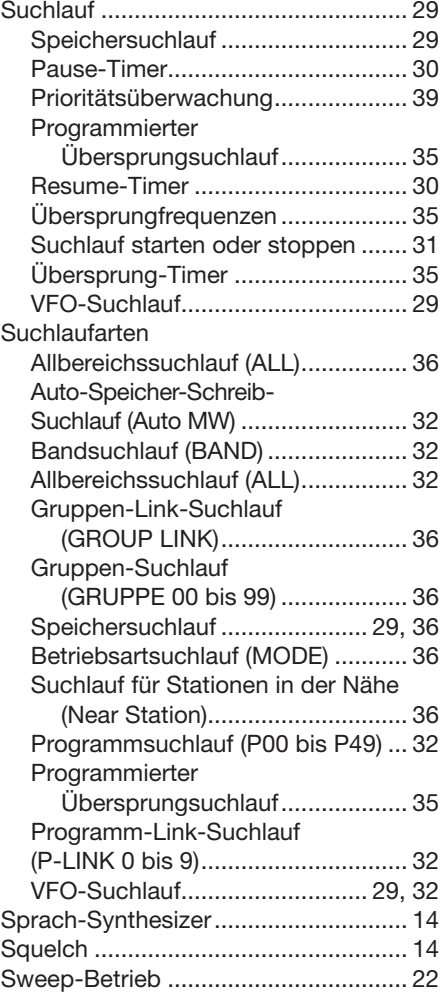

#### **T**

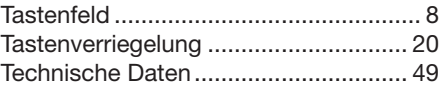

## **U**

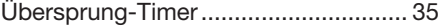

# ch | BASIS-BEDIENUNGSANLEITUNG BASIS-BEDIENUNGSANLEITUNG

#### INDEX

#### **V**

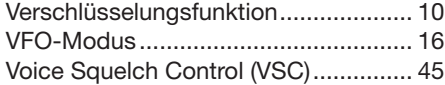

#### **W**

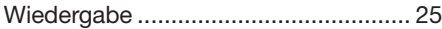

#### **Z**

Zubehör ................................................. x

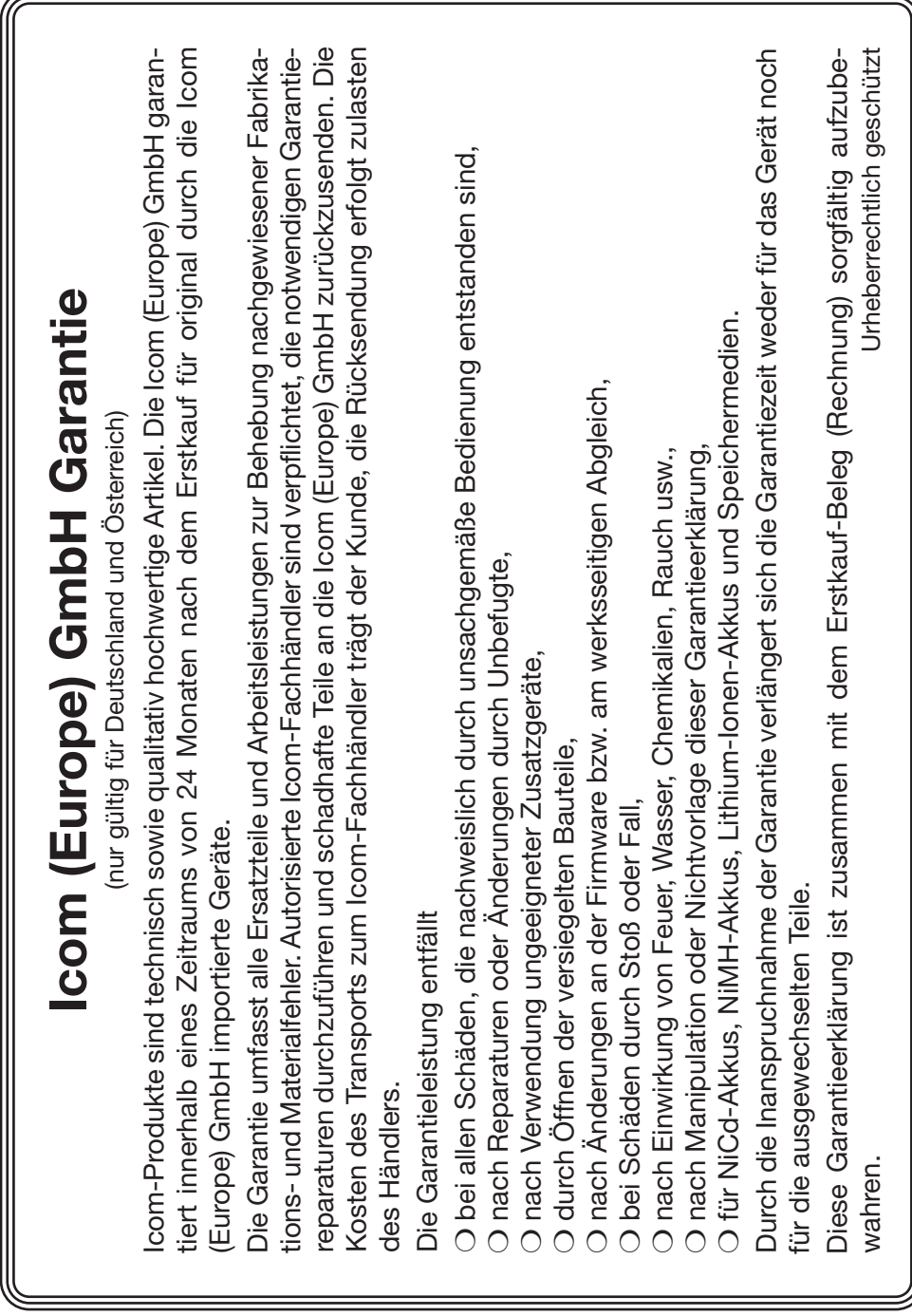

#### Count on us!

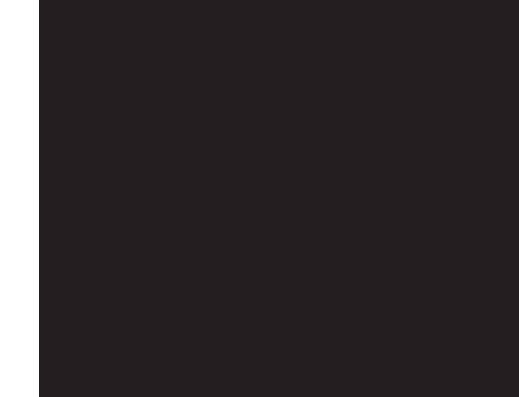

A7447D-1EX-1a · IC-R30\_GE\_BM\_1809 Gedruckt in Deutschland © 2018 Icom Inc. Nachdruck, Kopie und jedwede Veröffentlichung dieser Bedienungsanleitung bedürfen der schriftlichen Genehmigung der Icom (Europe) GmbH

## Icom (Europe) GmbH

Auf der Krautweide 24, 65812 Bad Soden am Taunus, Germany